#### **"AÑO DEL BUEN SERVICIO AL CIUDADANO"**

#### **UNIVERSIDAD NACIONAL DE HUANCAVELICA**

**(CREADA POR LEY N° 25265)**

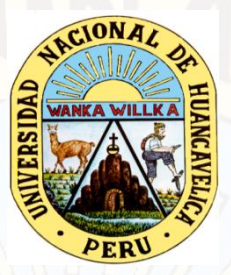

### **FACULTAD DE EDUCACIÓN PROGRAMA DE SEGUNDA ESPECIALIDAD PROFESIONAL**

**TESIS**

**"EL NIVEL DE CONOCIMIENTO QUE POSEEN LOS ESTUDIANTES DEL 3° GRADO "A", A CERCA DEL PROGRAMA MICROSOFT WORD, DE LA I.E. MENORES MIXTO - "NESTOR BERROCAL FALCONI" – DISTRITO DE CHUMPI"**

#### LINEA DE INVESTIGACION

DIDACTICA EN EDUCACION INFANTIL

PRESENTADO POR:

**PURCA LEMA ZANDRA SARITA**

**PARA OPTAR EL TÍTULO DE SEGUNDA ESPECIALIDAD PROFESIONAL DE EDUCACIÓN INICIAL**

HUANCAVELICA – PERÚ

2017

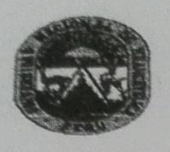

na D.

PRESIDENTE

Chile

# UNIVERSIDAD NACIONAL DE HUANCAVELICA<br>
FACULTAD DE EDUCACIÓN<br>
PROGRAMA DE SEGUNDA ESPECIALIDAD PROFESIONAL

#### **ACTA DE SUSTENTACION DE TESIS**

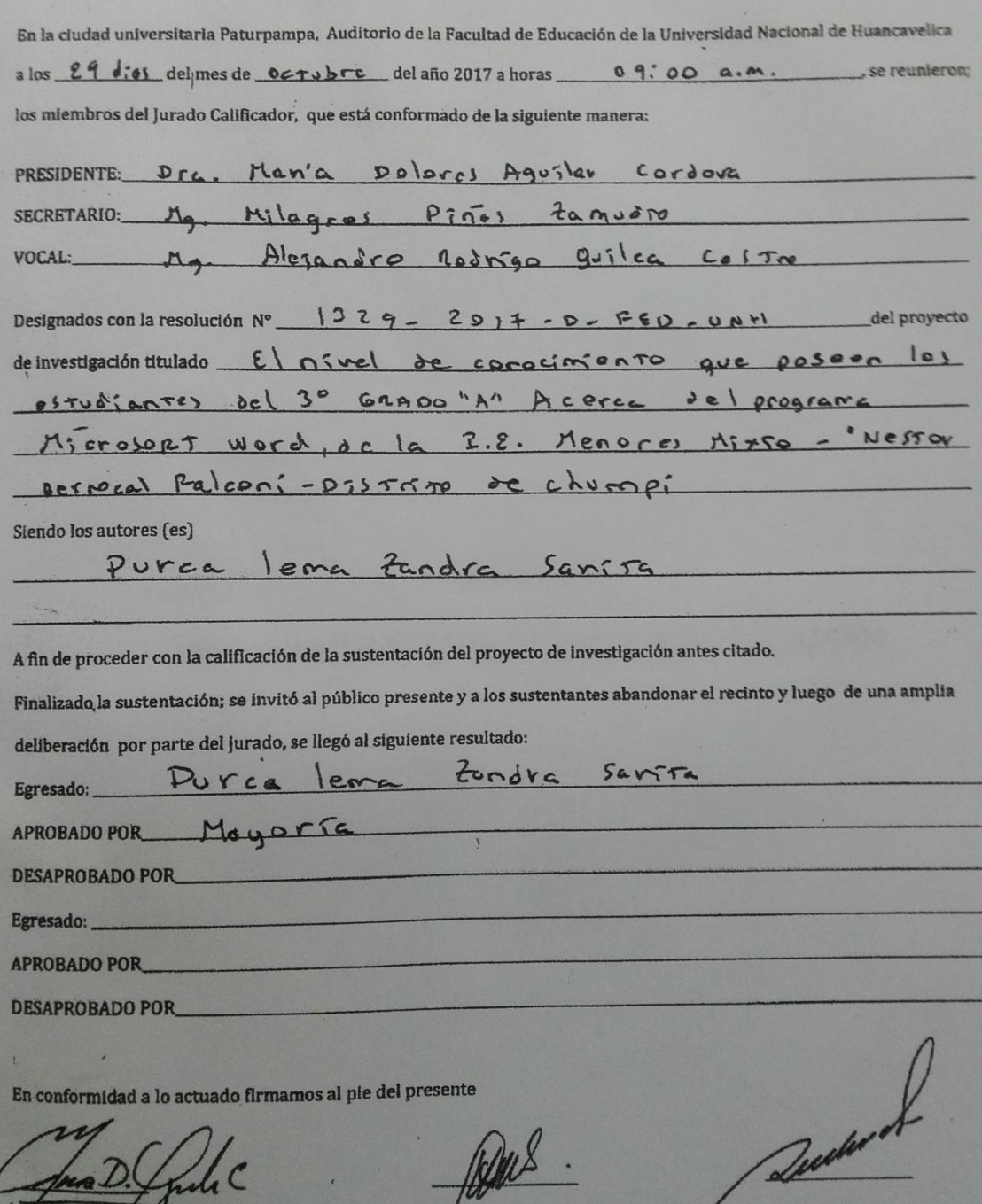

SECRETARIO

**VOCAL** 

ASESOR:

### Dr. HONORATO VILLAZANA RASUHUAMÁN

#### **DEDICATORIA**

*El presente trabajo, va dedicado en memoria de mi querida madre Olinda y mi padre Víctor que con voluntad esfuerzo y amor han hecho posible para concretizar mi carrera profesional.*

*A mis adorados hijos Fleming y Jean Paul quienes día a día me incentivan para seguir progresando, no conformarse con el primer paso sino avanzar y crecer profesionalmente.*

 **Zandra S. Purca Lema**

### ÍNDICE GENERAL

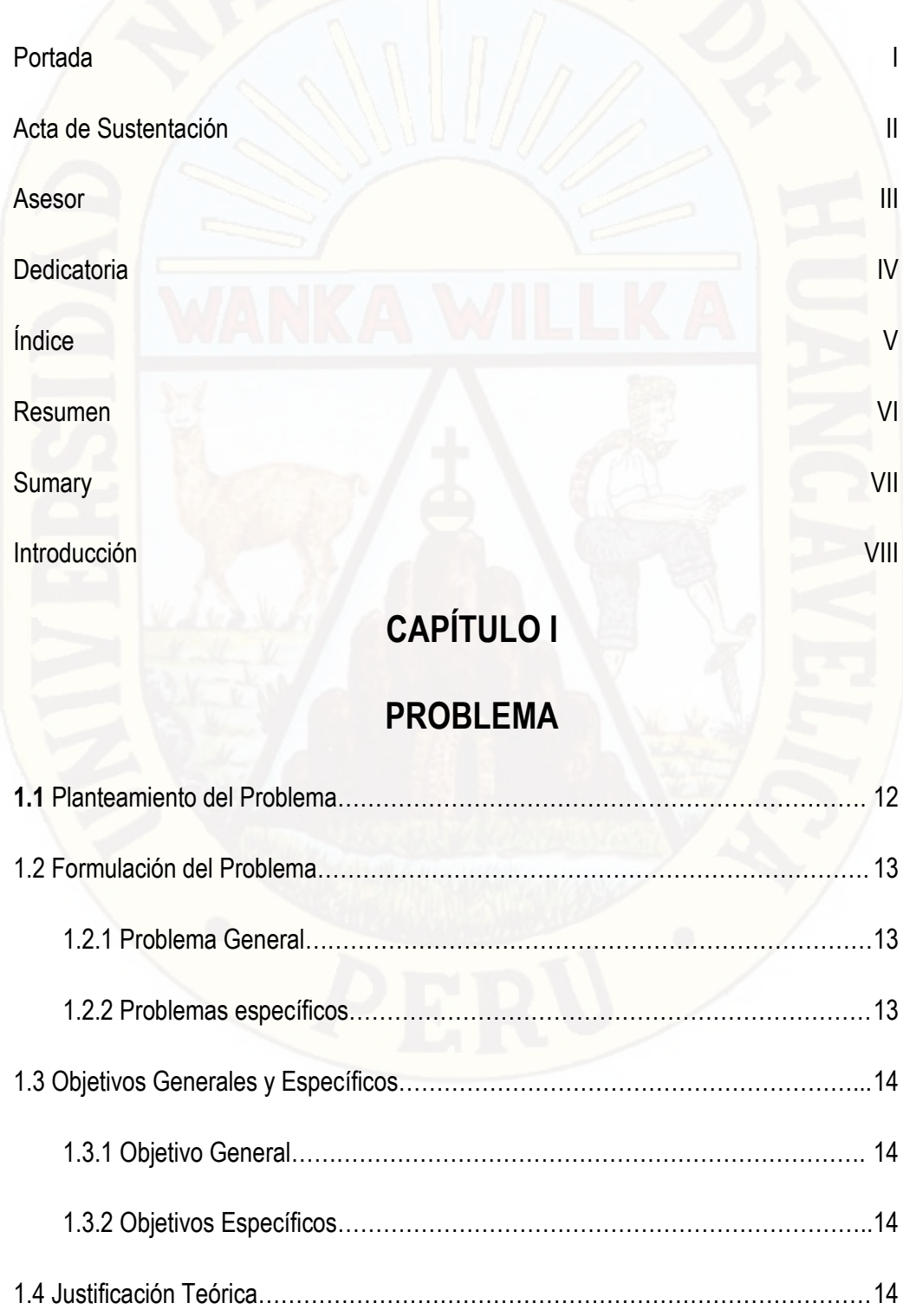

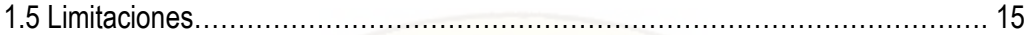

### **CAPÍTULO II**

### MARCO TEÓRICO

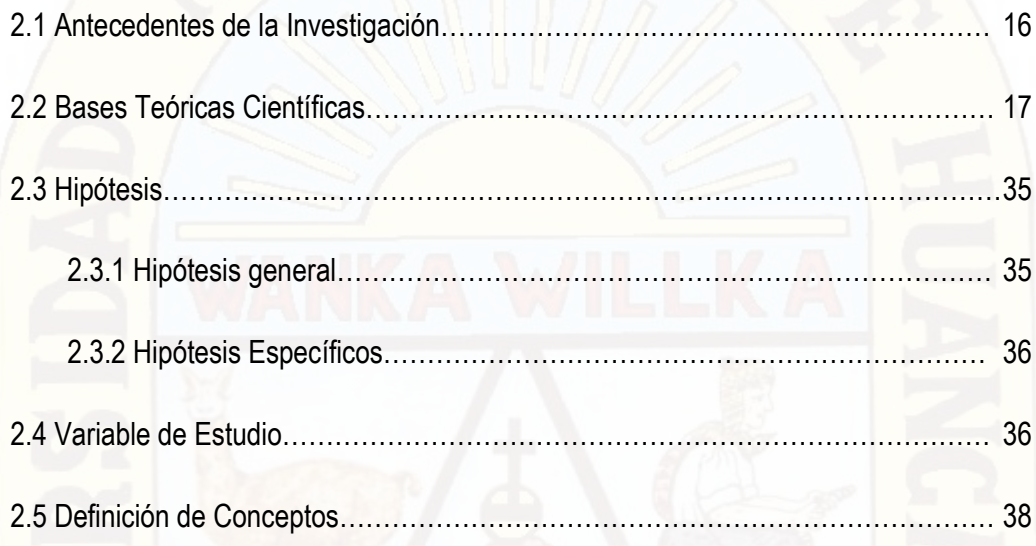

### **CAPÍTULO III**

### METODOLOGÍA DE INVESTIGACIÓN

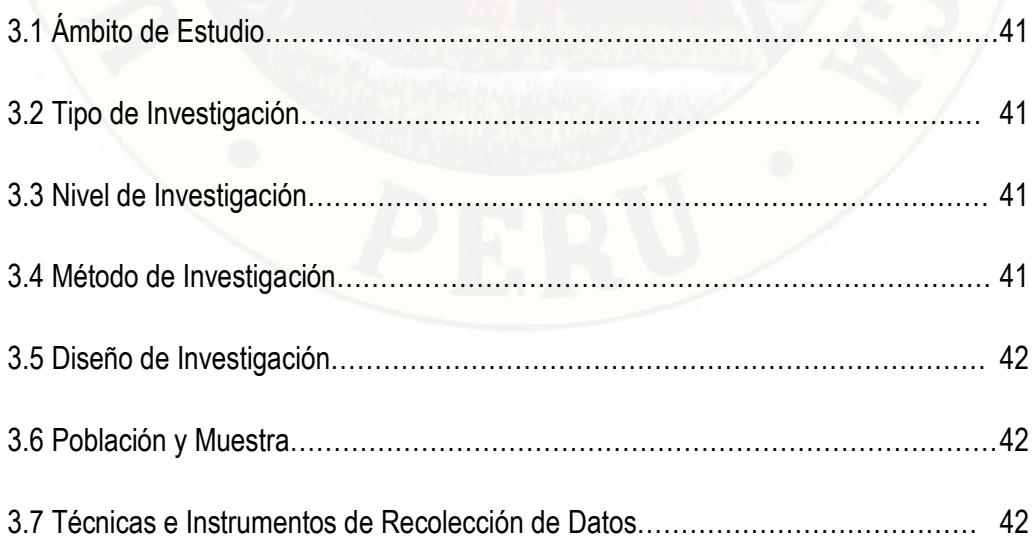

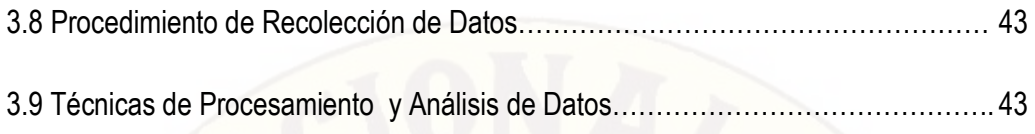

### **CAPÍTULO IV**

### RESULTADOS DE LA INVESTIGACIÓN

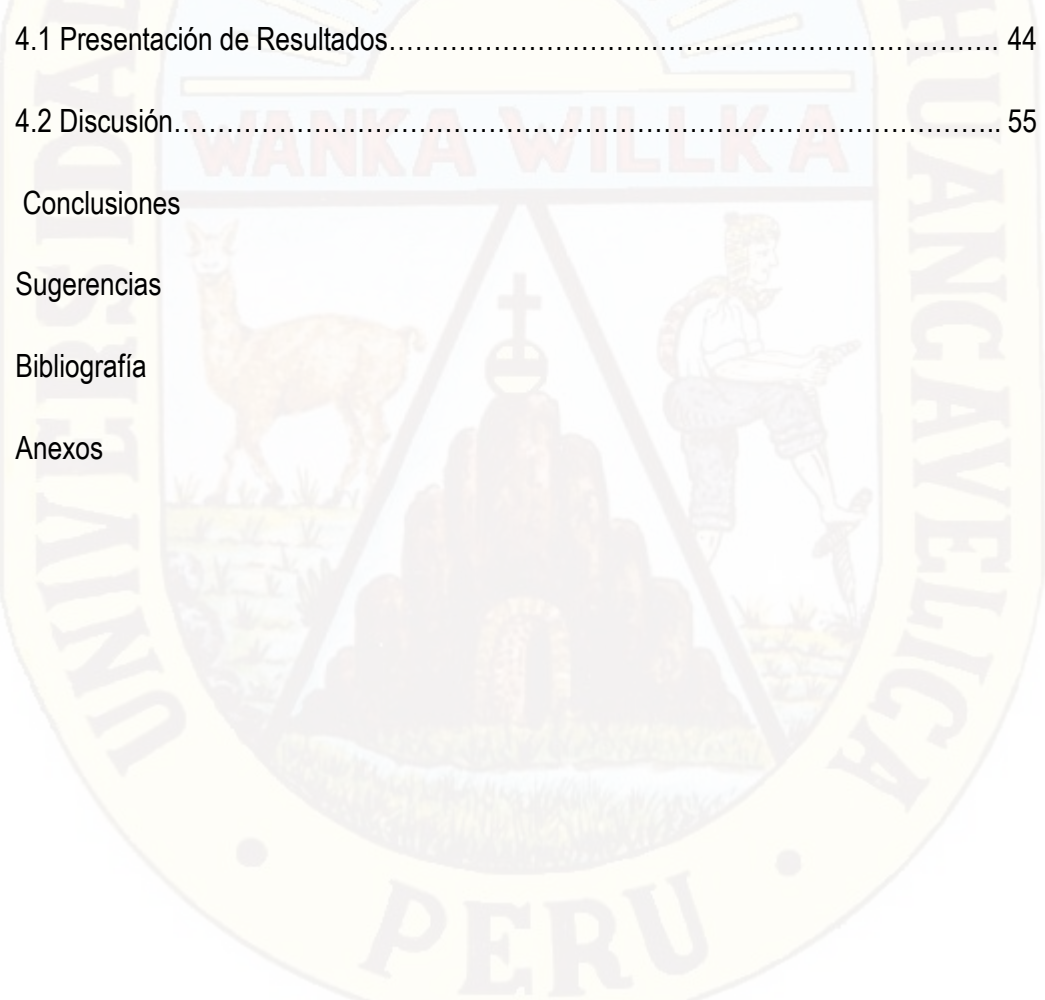

#### RESUMEN

El trabajo de investigación titulado "*El nivel de conocimiento que poseen los estudiantes del 3er grado "A" a cerca del programa Microsoft Word, de la I.E. Menores Mixto - "Néstor Berrocal Falconí" - distrito de Chumpi*", se ha realizado porque existe necesidad de saber el logro de aprendizaje que vienen alcanzando los estudiantes, a cerca del manejo del programa Microsoft Word. El objetivo es determinar el nivel de conocimiento que poseen los estudiantes del 3° grado "A", a cerca del programa Microsoft Word de la I.E. M/Mx "Néstor Berrocal Falconí" del distrito de Chumpi. El dato se ha obtenido utilizando una prueba objetiva como instrumento. El resultado indica que la mayoría de los estudiantes se hallan en el nivel de proceso de aprendizaje en el manejo del programa Microsoft Word, esto implica que la enseñanza de la informática no se está enfatizando al igual que otros conocimientos, por eso el desarrollo de las habilidades informáticas como capacidad para aplicar en su vida cotidiana en los estudiantes es débil.

Palabras Clave: Conocimiento, Programa, Word

#### **[SUMMARY](http://www.spanishdict.com/traductor/summary)**

There search work entitled "The level of knowledge that third grade students possess" a "about the Microsoft Word program, the M/Mx educational institution-" Nestor Berrocal Falconí " in the Chumpi district", has been done because there is a need To know the learning achievement that students are reaching, about the management of the Microsoft Word program. The objective is to determine the level of knowledge that students in the 3rd grade level have "A", about the Microsoft Word program of the I.E. M/Mx "Nestor Berrocal Falconí" of the Chumpi. The data has been obtained using an objective test as an instrument. The resulting dicates that most students are at the level of learning process in managing the Microsoft Word program, this implies that the teaching of computer science is not being emphasized as well as other knowledge, so the development of computers kills as a capacity to apply in their daily life in students is weak.

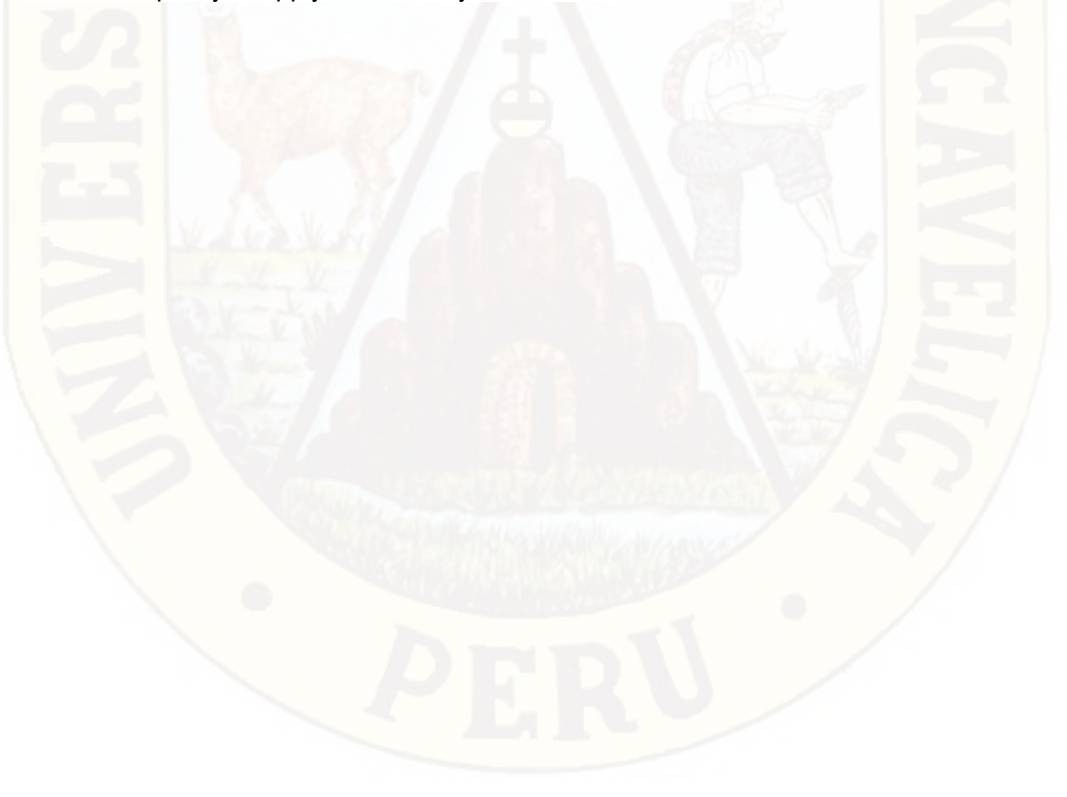

#### **INTRODUCCIÓN**

#### SEÑOR PRESIDENTE DEL JURADO CALIFICADOR

#### SEÑORES MIEMBROS DEL MISMO

Pongo a vuestra disposición el trabajo denominado **"EL NIVEL DE CONOCIMIENTO QUE POSEEN LOS ESTUDIANTES DEL 3° GRADO "A", A CERCA DEL PROGRAMA MICROSOFT WORD DE LA I. E. MENORES MIXTO – "NESTOR BERROCAL FALCONI" - DISTRITO DE CHUMPI**. El presente trabajo tiene por finalidad describir y determinar el nivel en que se encuentran los estudiantes de dicho grado e institución. El mundo actual, nos exige estar preparados en el manejo de las tecnologías, y por ello en las instituciones educativas como política de estado se ha implementado con los TICs (tecnología de la información y la comunicación) en el proceso de enseñanza y aprendizaje; sin embargo existe ciertas deficiencias estratégicas en los docentes para aplicar adecuadamente estas tecnologías de gran ventaja para la educación.

En el presente trabajo cabe destacar cuanto han trabajado los docentes que están a cargo del área Educación para el Trabajo en este centro educativo y esto se ve reflejado en los estudiantes. Muchas veces los docentes lo toman como un área de menor importancia, tal es así que lo programan en el horario para la ultima hora o para el ultimo día de la semana, por ello que muchas veces no se concreta la sesión planificada, y es que los estudiantes tienen la oportunidad de ingresar a la sala de computo mayormente en los horarios programados de este área. Es preciso destacar la importancia del Educación para el trabajo, ya que prepara a los estudiantes en un modulo al que ellos se inclinan, en la I.E. "Néstor Berrocal Falconi" falta implementar varios módulos, solo existe el modulo de agropecuaria, se cuenta con la sala de computo, pero no para directamente enseñar a cerca de computación que deben manejar los estudiantes en este caso los programas básicos que ofrece Microsoft, sino como herramienta para dar mayor significatividad de una sesión.

Si nos ponemos a analizar, no se está desarrollando adecuadamente las competencias como es la aplicación de tecnologías, se debe asegurar en los estudiantes el logro de las competencias necesarias para elegir con libertad y autonomía su futuro laboral y profesional, es indispensable conocer y manejar los programas que mas uso tiene como el programa Word, es la que se emplea en la redacción de toda clase de documentos y es base para conocer el manejo de otros más complejos, los estudiantes deben poner más en práctica para que cuando concluyan la educación básica regular tengan mejores oportunidades de empleo.

El trabajo de investigación está organizado de la siguiente manera:

- **En el primer capítulo:** se encuentra los aspectos fundamentales de la investigación, como el planteamiento del problema, los objetivos generales y específicos, justificación y limitaciones.
- **El segundo capítulo:** figura el marco teórico, las sustentaciones de los psicopedagogos a cerca de la enseñanza aprendizaje (D.AUSUBEL, PIAGET, VIGOTSKY,) la importancia del programa Word y temas relacionados.
- **El tercer capítulo:** Consta de la metodología de la investigación, el tipo, nivel, diseño, técnicas e instrumentos de recolección de datos, los cuales han permitido medir el nivel en que se encuentran los estudiantes en el manejo del programa ms. Word. Para un posterior estudio sirva de alcance este trabajo elemental.

 *La autora* 

## **CAPITULO I**

**PROBLEMA**

#### **1.1 Planteamiento del Problema**

Hoy vivimos en un mundo globalizado, que está en constante cambio en todo los campos de la ciencia y la tecnología, donde los estudiantes tienen que ser competentes, capaces de solucionar problemas.

Si nos remontamos a los tiempos antiguos de la humanidad, aun todavía no se conocía la ciencia propiamente dicha, por lo que tenían mucha dificultad para la comunicación, con el transcurrir de los años se fue desarrollando el pensamiento y por lo tanto el lenguaje como un único medio de comunicación, mas tarde el hombre inventa la escritura por lo que se utilizaron tipos móviles de madera. Todo este avance no podía estar estancado y así se invento la máquina de escribir, sin embargo el hombre tenía la necesidad de producir textos con rapidez y en el menor tiempo tal es así que se llega a inventar la computadora.

El uso de la computadora , depende del uso que le damos, hay personas que acceden a la información o paginas inapropiadas que solo trastornan y vuelven adictos a quienes frecuentan, pero que provechoso es cuando usamos correctamente, porque nos ofrece una gama de programas que satisfacen diversas necesidades al usuario desde una pequeña redacción hasta trabajos de ingeniería.

Actualmente las instituciones educativas están implementadas con los TICs, con el propósito de mejorar la calidad educativa, también el programa Microsoft Word está inmerso en el sistema educativo, donde los estudiantes deberán utilizar para elaborar diversos trabajos, sin embargo los jóvenes de hoy no solo los de este distrito sino suceden en todas partes, mas se involucran en el internet, chat, y otras páginas que no están permitidas, por ello en las instituciones educativas el docente del área de educación para el trabajo debe dar prioridad a este modulo que es la computación, aunque dentro del área existen diferentes módulos, pero en la localidad no se ha implementado más que la sala de computo, entonces aprovechar estas herramientas para llevar a cabo un buen proceso de enseñanza y aprendizaje, el desarrollo de capacidades socioemocionales y de emprendimiento, el programa Microsoft Word, habilita las capacidades básicas, como el pensamiento crítico, creativo, entre otros. Por lo que en este trabajo se describirá el nivel que poseen los estudiantes en el manejo del programa Word, frente a esto dar sugerencias para elevar su conocimiento.

#### **1.2 Formulación Del Problema**

#### **1.2.1 Problema General**

 $\checkmark$  *i*. Cuál es el nivel de conocimiento que poseen los estudiantes del 3° grado "A", a cerca del programa Microsoft Word, de la institución Educativa M/MX- "Néstor Berrocal Falconí" del distrito de Chumpi?.

#### **1.2.2 Problemas Específicos**

 $\checkmark$  i. Cuál es el nivel de conocimiento que poseen los estudiantes del 3° grado a cerca del entorno del programa Microsoft Word?

- $\checkmark$  *i*. Cuál es el nivel de conocimiento que poseen los estudiantes del 3° grado en cuanto a la barra de menú del programa M. Word?
- $\checkmark$  i. Cuál es el nivel de conocimiento que poseen los estudiantes del 3° grado referente a la barra de herramientas formato del programa Microsoft Word?

#### **1.3 Objetivos Generales y Específicos**

#### **1.3.1 Objetivo General**

 Determinar el nivel de conocimiento que poseen los estudiantes del 3° grado "A", a cerca del programa Microsoft Word de la I.E. "N.B.F." del distrito de Chumpi.

#### **1.3.2 Objetivos Específicos**

- Describir el nivel de conocimiento que poseen los estudiantes del 3° grado en cuanto a la barra de menú del programa M. Word
- $\triangleright$  Identificar el nivel de conocimiento que poseen los estudiantes del 3° grado a cerca del entorno del programa M. Word.
- Determinar el nivel de conocimiento que poseen los estudiantes del 3° grado referente a la barra de herramientas formato del programa M. Word.

#### **1.4 Justificación del Problema**

El presente trabajo se ha realizado, con el fin de describir el nivel en que se encuentran los estudiantes en el conocimiento y manejo del programa Microsoft Word, en la Institución Educativa "Néstor Berrocal Falconi" , del distrito de chumpi, así mismo servirá de base para otros estudios que tengan similitud. Es importante conocer el nivel actual en que se ubican los estudiantes, para así plantear sugerencias y contribuir en el mejoramiento del uso del programa Microsoft Word, es necesario conocer porque permite no solo a los estudiantes sino también a los docentes toda clase de producción de textos y desde luego mejorar y ampliar su conocimiento en este programa.

#### **1.5 Limitaciones**

En esta investigación se ha encontrado los siguientes aspectos limitantes:

- Escasa bibliografía sobre temas de computación, en las bibliotecas que existe en nuestra localidad, no se pudo encontrar temas exclusivos de programa Word.
- El tiempo corto es también un factor que influye mucho, por lo que opte realizar un trabajo descriptivo, no teniendo opción para realizar una investigación más amplia que pueda dar solución al problema planteado, ya que requiere asignar mayor tiempo y por ende mayor presupuesto.

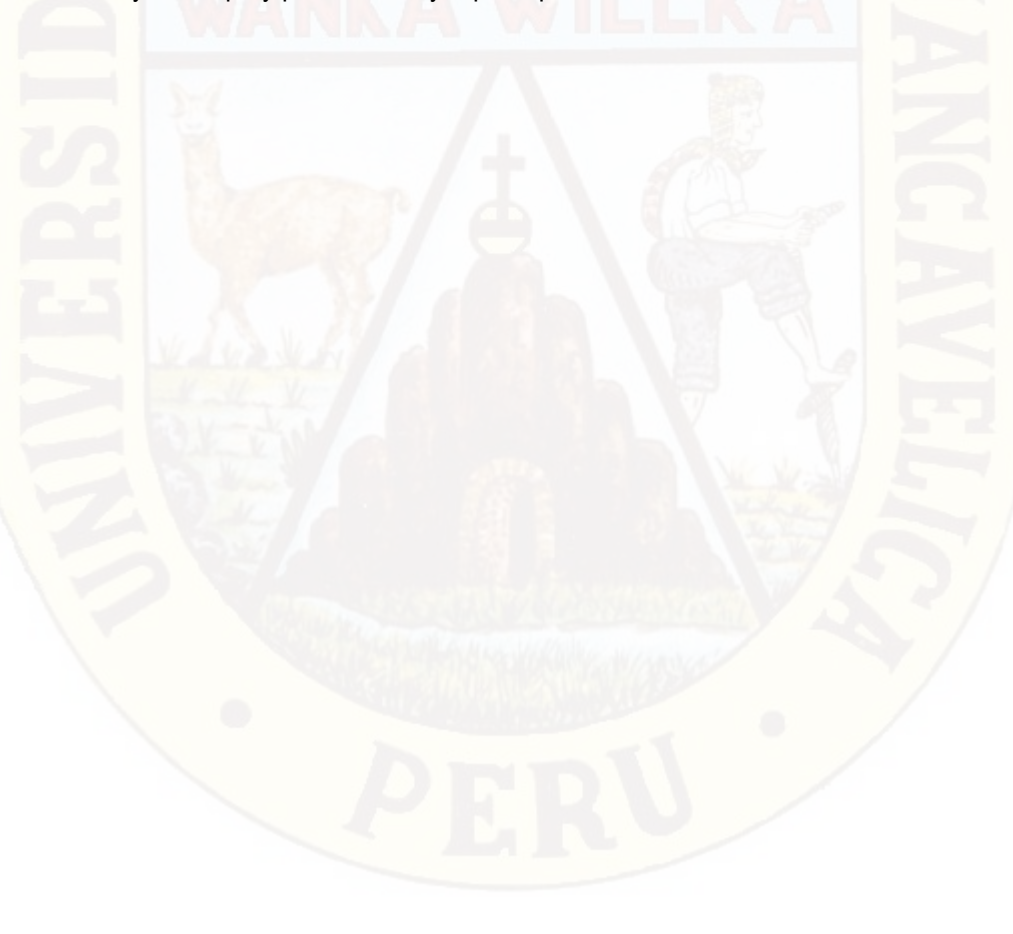

### **CAPITULO II**

#### **MARCO TEÓRICO**

#### **2.1 Antecedentes de la Investigación**

**A Nivel Regional.-** Como en la Ciudad de Coracora, se realizan los estudios de investigación por los estudiantes del Instituto Superior Pedagógico "Filiberto García Cuellar" para optar título de profesor en las diferentes especialidades, fue necesario acudir a la biblioteca de dicha casa superior de estudios para indagar trabajos referentes al problema planteado y como resultado se encontró dos trabajos de investigación relacionados con el tema pero ambos estudios son ejecutados en las instituciones educativas de la misma ciudad de Coracora .

El primer trabajo titulado "La influencia del programa Word en el aprendizaje significativo de los estudiantes del 1° grado de las Instituciones educativas "Nuestra señora de la nieves", "Cristo Rey N°12" y "9 de Diciembre", de la ciudad de Coracora, donde el equipo de investigadores lanzan propuestas didácticas, como modelo de sesiones y estrategias metodológicas utilizando el programa Microsoft Word para mejorar el nivel de enseñanza aprendizaje, a su vez, también presentan estrategias para promover la motivación en los estudiantes involucrados en dicha investigación. Este trabajo está ubicado en el nivel de investigación descriptivo – Explicativo y con un diseño de descriptivo – comparativo.

**A Nivel Local.-** El segundo trabajo localizado se titula "La importancia del programa Word en el proceso de enseñanza aprendizaje en los estudiantes del 5° grado del nivel secundario de la localidad de Coracora". Los autores de este trabajo explican la importancia y las diferentes capacidades que desarrolla este programa en los estudiantes, el nivel de investigación es descriptivo explicativo y el diseño, descriptivo comparativo.

Por lo tanto, hasta el momento no se han realizado ningún estudio de investigación en Instituciones Educativas del distrito de Chumpi, por lo que espero que sea un pequeño aporte para conocer el nivel y dar algunas sugerencias a fin de que se eleve el manejo del programa Ms. Word.

#### **2.2 Bases Teóricas Científicas**

#### **El Aprendizaje Significativo de D. Ausubel**

El aprendizaje es significativo cuando el niño es capaz de relacionar los conocimientos anteriores y la nueva información que se le presenta y ello propicia una serie de modificaciones en la estructura cognitiva formando nuevos enlaces, para alcanzar el aprendizaje significativo los docentes debemos usar los materiales adecuados y motivarlos para que el estudiante tenga la predisposición para aprender.

*Para Ausubel, "la estructura cognitiva consiste en un conjunto de ideas que anteceden al nuevo aprendizaje que se quiere instaurar, esta forma de aprendizaje se refiere a una estrategia en la cual a partir de aprendizajes anteriores ya establecidos y de carácter genérico, se puede incluir nuevos conocimientos que sean específicos o subordinables a las anteriores. Los conceptos previos que presentan un nivel superior de abstracción, generalización e inclusión los denomina Ausubel organizadores avanzados y su principal función es la de establecer un puente entre lo que el alumno ya conoce y lo que necesita conocer". <sup>1</sup>*

 $\overline{a}$ 

<sup>&</sup>lt;sup>1</sup> Biblioteca Magisterial

#### **Las Estructuras Mentales de Jean Piaget**

El factor importante en el desarrollo del niño es la evolución, se define también como "Psicología Evolutiva", el niño evoluciona progresivamente hacia una inteligencia madura, es considerado como un ser individual e irrepetible, con sus necesidades y características personales, donde el aprendizaje se logra cuando el conocimiento es asimilado y luego pasa al proceso de desequilibrio, para la acomodación de la nueva información y formar un esquema o estructura mental equilibrado.

*"la inteligencia se desarrolla a través de la asimilación y acomodación de la realidad. El concepto fundamental, es que la capacidad de los niños para pensar y razonar se desarrolla en una secuencia de etapas, la edad precisa en que un niño pasa de una etapa a otra dependerá por un lado, de la dotación genética y por otro, de los factores del medio ambiente del niño." <sup>2</sup>*

#### **El Enfoque Sociocultural de Lev Vigotsky**

El individuo es considerado como el resultado de un proceso histórico social, donde el lenguaje juega un papel importante, lev Vigotsky clasifica en dos las funciones mentales como inferiores y superiores, donde la primera se adquiere por genética que es casi impulsiva, en cambio los superiores resultan de la interacción con el medio social, es decir la sociedad es quien nos amolda y para desenvolvernos en ella utilizamos sus símbolos que nos permite desarrollar aprendizajes más complejos Vigotsky considera tres zonas de desarrollo.

#### *ZONA DE DESARROLLO REAL (ZDR)*

*Es el nivel real de conocimiento que posee el alumno, el nivel que puede alcanzar a partir de sus saberes previos.*

l <sup>2</sup> Biblioteca Magisterial Biblioteca Magisterial "Teorías Psicopedagógicas" Pág. 11

#### *ZONA DE DESARROLLO PROXIMO (ZDR)*

*Es la distancia entre el nivel real de desarrollo, determinado por la solución independiente de problemas y el nivel de desarrollo posible, que puede solucionar un problema con el apoyo de un adulto u otros compañeros mas expertos.*

#### *ZONA DE DESARROLLO POTENCIAL*

*Es la etapa máxima de aprendizaje con la ayuda de los demás, puede considerarse como la mejor etapa de desarrollo del ser humano, alcanza su potencialidad a lo más alto con el apoyo de un experto, lo que no lograría por sí solo, entonces el desarrollo cognitivo requiere de la interacción social. 3*

#### **Teoría Cibernética de Norbert Wiener**

Esta ciencia surgió de los problemas planteados durante la segunda guerra mundial en el momento de desarrollar los llamados cerebros electrónicos y los mecanismos de control automático para los equipos militares como los visores de bombardeo. La cibernética contempla los sistemas de comunicación y control de los organismos vivos como también de las maquinas, en el cuerpo humano, el cerebro y el sistema nervioso coordinan una información que sirve para determinar una futura línea de conducta; los mecanismos de control y autocorrección en las maquinas sirven para lo mismo.

La adquisición del conocimiento es una actividad mental que implica una codificación interna y una estructuración por parte del estudiante, cuando un alumno entiende como aplicar el conocimiento en diferentes contextos entonces ha ocurrido una transferencia, en los procesos cognitivos, la mente es el que interviene en la adquisición de la información por lo que está en la capacidad.<sup>4</sup>

#### **Las Tics en el Proceso de Enseñanza y Aprendizaje**

l

La implementación de las tecnologías en el campo educativo es una mejora para transformar la educación rutinaria en una educación innovadora y significativa para el

<sup>&</sup>lt;sup>3</sup> UNMSM UNMSM "Corrientes Pedagógicas Contemporáneas" Pág. 154 <sup>4</sup> WWW. Google

estudiante, que siempre la actividad del docente estará enlazada con la tecnología, esto implica para los alumnos un mejor aprendizaje si se utiliza de manera adecuada estas herramientas tecnológicas.

En la actual sociedad del conocimiento, la existencia de potentes y versátiles Tecnologías de la Información y Comunicación (TIC), ha conllevado a cambios muy importantes, donde sus resultados se manifiestan de manera muy especial en el campo educativo.

Entiéndase las TIC como: un conjunto de técnicas, adelantos y dispositivos avanzados derivados de las nuevas herramientas (software y hardware), soportes de la información y canales de comunicación que integran, almacenan, procesan y transmiten información digitalizada. Ejemplos de TIC tenemos el video interactivo, el videotexto, el teletexto, la televisión por cable y satélite, la teleconferencia en sus distintos formatos (audio conferencia, videoconferencia, conferencia audio gráfica, conferencia por computadora y teleconferencia desktop), los sistemas expertos, la realidad virtual, la telemática, la tele presencia, entre otros. Actualmente, en el caso de la educación peruana, las políticas educativas aplicadas, con relación al uso de las TIC, no son suficientes como para lograr cambios radicales y así lograr un desarrollo sustentable; ya que estas herramientas tienen el potencial de facilitar, innovar y enriquecer los procesos de enseñanza y aprendizaje.

Para poder reducir el analfabetismo existente en nuestra realidad, el Estado debería apostar más por la modernización del sistema educativo a través de la implementación de las TIC; ello contrarrestaría el abandono escolar prematuro y la deficiente formación educativa de todos los niños y jóvenes peruanos. El aprovechamiento educativo de las TIC conduce a mejorar la competencia escolar en los estudiantes de bajo rendimiento e incrementa las oportunidades de aprendizaje en las zonas rurales (hasta alcanzar los niveles de las zonas urbanas).

En cuanto a la alfabetización digital en nuestro país, según la perspectiva, se hace un intento por trabajar en la equidad en el acceso a las tic, ya que el gobierno en su política educativa considera importante la implementación y acceso a las mismas hasta las escuelas de los lugares más apartados del país, sin embargo, se sabe, que poco o casi nada se logra con la capacitación para el conocimiento crítico de estas herramientas, las

20

mismas que constituyen recursos valiosos, que pueden, a través de su uso inteligente, hacer de nuestros niños y niñas personas más reflexivas, críticas y responsables <sup>5</sup>.

Coll y Martí describen las siguientes características de las tecnologías de la información y comunicación:

*Formalismo*: Las TIC conllevan el uso de sistemas complejos organizados en torno a una serie de propiedades formales que influyen en la capacidad de la persona para planificar sus acciones, capacidad para diferenciar, los deseos y acciones para conseguir que la maquina responda.

*Interactividad*: Las TIC aportan una relación más activa con la información, entre el usuario y las informaciones se establece una relación constante, lo que puede dar a lugar a una mayor interacción y mayor grado de reciprocidad.

*Dinamismo:* Las TIC tienen la particularidad de de transmitir información dinámica que se transforman, o son susceptibles a transformarse.

*Multimedia:* Las TIC ofrecen la posibilidad de combinar diferentes sistemas simbólicos para presentar la información y de transitar sin mayores obstáculos de uno a otro.

*Hipermedia*: El acceso a una organización compleja, flexible y adaptada de la información a las necesidades de aprendizaje del alumnado puede facilitar el aprendizaje significativo.<sup>6</sup>

#### **Historia de la Computadora**

EL ABACO.- Con el fin de comprender los esfuerzos hechos por el hombre para crear máquinas de cálculo, es que se elaboro el ábaco como un utensilio elemental, actualmente se utiliza en educación para demostrar los principios de conteo y la aritmética. Blaise Pascal, filósofo matemático, inventó la primera calculadora mecánica llamada la *pascalina* que tenía una serie de engranajes dentadas que le permitían sumar y restar, pero como su uso era complicado en poco tiempo se desecho.

l

<sup>5</sup> WWW. Google

 $6$  Elena Barbera y Teresa Mauri  $\ldots$  " la calidad de la enseñanza basada en las TIC" Pág. 30

En 1694 Leibnitz, famoso científico alemán tomo de base la pascalina y creó un modelo que permitía multiplicar y dividir mediante sumas y restas sucesivas. El primer paso serio en la creación de una computadora lo dio el matemático Charles Babbage en 1835, entre sus innumerables trabajos se encuentra la tabla de logaritmos que tuvo gran éxito, así como las tablas de mortalidad con las que pretendió popularizar los seguros de vida, personas de todo tipo desde banqueros hasta navegantes dependieron de estas tablas matemáticas durante la revolución industrial. El objetivo principal de Charles era construir máquinas que calcularan e imprimieran tablas matemáticas luego de todos estos proyectos pensó en algo mejor de crear una "máquina analítica" que estaba diseñada para realizar cualquier operación matemática y es la primera al que se podía programar, toda las informaciones se almacenaba en grandes tarjetas perforadas.

Para 1930 las técnicas empleadas en las máquinas de tarjetas perforadas se dominaban tan bien y eran confiables que Howard Hathaway con los ingenieros de IBM inició la construcción de una gran computadora digital automática llamada Mark I que efectuaba las cuatro operaciones, manejaba 23 dígitos decimales, esta máquina tardaba 3 a 5 segundos para realizar una multiplicación pero era totalmente automática efectuaba grandes cálculos. El estallido de la segunda guerra mundial genero la necesidad imperiosa de contar con capacidad de cómputo especialmente en el ámbito militar, en 1942 Jhon Eckert y otros colaboradores de la escuela de ingeniería eléctrica de la universidad de Pensilvania decidieron fabricar una computadora electrónica, esta se llego a concretar y se conocía como la ENIAC, era cien veces más veloz que las anteriores utilizaba 18000 bulbos que ocupaban 163 m<sup>2</sup> de superficie y consumía aproximadamente 180 000 wats de energía. La ENIAC era muy eficaz para manejar los programas para los cuales ha sido diseñada, se le reconoce como la computadora digital de alta velocidad y se uso hasta 1955. Más tarde Mauchli y Eckert desarrollaron otra computadora conocida como UNIVAC, digital y electrónica, la cual se instalo en la oficina de censos de Estados Unidos en esta labor salió exitoso por lo que la empresa IBM se comprometió a desarrollar y vender computadoras, se lanzo al mercado en 1954, es tal vez la razón por la que IBM de una participación tan amplia en el mercado actual de las computadoras.

Durante los años 50 y 60 solo las compañías más grandes podían pagar las microcomputadoras, cuyos precios ascendían a miles de dólares, estas microcomputadoras de base de circuitos integrados, para los historiadores es la más importante.<sup>7</sup>

#### **Generación de Computadoras**

Las tecnologías de la información en los últimos 50 años se han dividido en cuatro generaciones distintas de computadoras, esto se debe a la tecnología empleada durante cada periodo.

**Primera Generación**.- Se inicia desde la creación de la UNIVAC utilizadas en los censos de Estados Unidos, los programas se escribían en lenguaje maquina (instrucciones escritas como cadenas de 0 y 1), estas maquinas se colocaban en centros de cómputo con clima controlado y personal técnico para programar y mantener en operación; eran muy grandes ,costosas, y consumían demasiada energía, en ese entonces hizo bastante como herramienta indispensable para ingenieros y para las grandes aplicaciones comerciales.

**Segunda Generación**.- Estas computadoras se caracterizaban por estar construidas por transistores en lugar de bulbos, los transistores se utilizo por primera vez en una computadora en 1956, ocupaban menos espacio y eran más confiables, no producía tanta calor como las anteriores, eran más rápidas y poderosas, las tarjetas perforadas se reemplazaron por la cinta magnética, estos dispositivos eran más rápidos y proporcionaban mayor capacidad de comprensión de datos en un menor tiempo; además el software mejoro, pues se desarrollaron lenguajes de programación de alto nivel como Fortran y COBOL, estos lenguajes hicieron que las computadoras fueran más accesibles para los científicos y negocios.

**Tercera Generación**.- En los años 60 ocurrió la mayor transformación en la tecnología de las computadoras, las computadoras basadas en transistores se sustituyeron por maquinas más pequeñas y poderosas, construidos con circuitos integrados; estas

 $\overline{a}$ 

<sup>&</sup>lt;sup>7</sup> Sonia Villareal de la Garza Sonia Villareal de la Garza "Introducción a la computación" Pág. 16

consistían miles de pequeños transistores en un chip de silicio que ahorraban y no requerían alambrado ni soldadura manual. El incremento en la capacidad de memoria y poder de procesamiento hizo posible el desarrollo de los sistemas operativos, surgieron las minicomputadoras y las microcomputadoras.

**Cuarta Generación**.- Se caracteriza por la introducción de circuitos integrados a gran escala y por los microprocesadores, estos circuitos contienen desde cientos de miles hasta más de 1 millón de transistores en un chip, los microprocesadores contienen memoria, lógica y circuitos de control en un diminuto chip de silicio.<sup>8</sup>

Así mismo han ido apareciendo la **Quinta**, **Sexta** y **Sétima** generación, de computadoras muy eficaces de alta tecnología, haciendo su aparición la sétima generación en el año 1999 con pantalla plana LCD, aunque todavía no fue tan popular en nuestro medio, recién en años posteriores llega como una novedad, La nueva generación de almacenamiento de datos de alta densidad con una capacidad de almacenamiento que llega a las 50 GB, aunque se ha confirmado que esta lista puede recibir 16 capas de 400 GB.

Los celulares son la nueva herramienta importante que se utiliza hoy en día como HTC EVO 4G ocupando la intensidad de 4.3 pulgadas por procesador permitiendo grabar en HD en donde adquiera una cámara frontal de 1.3 mega pixeles.

Desde el 2010, la séptima generación en las computadoras ha llegado a remplazar la televisión y los equipos de sonido, ya que ha logrado un alcance digital por medio de la capacidad de los discos duros que está avanzando tan rápidamente en donde se convierte en un centro de entretenimiento.

#### **Historia de los Procesadores de Textos**

 $\overline{a}$ 

Se desarrollo a partir de las necesidades de los escritores, la historia de los procesadores de textos es la historia de la automatización gradual de los aspectos físicos de la escritura y la edición.

<sup>&</sup>lt;sup>8</sup> Sonia Villareal de la Garza Sonia Villareal de la Garza "Introducción a la Computación" Pág. 18

El refinamiento de la tecnología para ponerla a disposición de los usuarios individuales y corporativos. Los procesadores de textos han sido una de las primeras aplicaciones que se le dieron a los primeros ordenadores, los programadores tenían que comunicarse con las maquinas de una forma muy especial y al mismo tiempo complicado, por medio de tarjetas perforadas, códigos extraños. Con el pasar del tiempo, los mismos programadores diseñaron una aplicación que les permita programar de forma más inteligente o sea escribiendo comandos. Como los primeros procesadores de textos tenemos Word star donde se podía crear diferentes trabajos más tarde surge otro mejor que es el Word perfect y sus versiones avanzadas hasta que aparece Office que incluye varias aplicaciones, como procesador de texto Word, hoja de cálculo, Power Point y base de datos Acces en la primera version 4.2, luego salen al mercado Office 95, Office 97, Office 2000, Office Xp hasta Office 2013 todos ellos lanzados por la empresa Microsoft que tiene un interfaz llamativo y cada vez mas fácil de manejar, prestando ayuda inmensa a toda la sociedad que hace uso de estas aplicaciones, El paquete Office es el que se utiliza casi a diario tanto en las oficinas de las diferentes áreas y en diferentes sectores.

#### **Concepto de Procesador de Texto**

Antes de la aparición de las computadoras personales, la máquina de escribir era un elemento indispensable para presentar cualquier documento en letra impresa, el problema fue que, para conseguir una presentación impecable había que repetir varias veces la misma página hasta obtener uno aceptable.

Con un programa de tratamiento de textos se puede leer y escribir cualquier tipo de documento, posteriormente es posible enviar un fax, enviar una carta o un mensaje por correo electrónico, sin necesidad de utilizar papel en ningún caso. Un procesador de texto es un software informático creado para la edición de toda clase de documentos, los procesadores de texto brindan varias posibilidades según la aplicación de que se disponga, todos los procesadores de texto pueden trabajar con distintos formatos de letra, tamaño, efectos de formato, como también cuentan con propiedades de cortar, copiar y pegar documentos; establecer sangrías y si se quiere imprimir se puede visualizar el documento preliminar antes de ejecutar tal acción. Los procesadores de textos incluyen los correctores automáticos de ortografía y gramática que ayuda mucho al usuario en la redacción

#### **El Programa Microsoft Word en el Aprendizaje de los Estudiantes**

El programa Microsoft Word cumple un papel importante en el aspecto educativo, porque permite desarrollar en el estudiante diversas habilidades como por ejemplo, Coordinación óculo manual, velocidad en producción de textos, etc. Es un programa que ayuda al alumno después de producir textos, mejorar la ortografía porque tiene incluido un diccionario corrigiendo automáticamente las palabras que estarían mal escritas; es mas es el inicio para aprender el manejo de otros programas que tienen un entorno similar, de lo contrario le causa dificultad para realizar trabajos, organizar y jerarquizar informaciones.

#### **El Entorno de Trabajo del Programa Microsoft Word**

Para que nuestros estudiantes conozcan el manejo del programa Word, es necesario que el docente deba enseñar tanto práctico y teórico, utilizando una metodología didáctica empezando de cómo ingresar al programa Word, el área de trabajo, la utilidad de las principales herramientas para que el estudiante no tenga dificultades en la aplicación de este programa.

Para ingresar al programa:

- 1.- Clic en el botón inicio
- 2.- Seleccionar todo los programas
- 3.- Hacer clic en Microsoft Office
- 4.- Elegir Microsoft Word

Tendremos el interfaz de Microsoft Word.

En este interfaz, podremos reconocer cada uno de sus elementos la utilidad de sus comandos.

#### **Barra de Titulo**

Se encuentra en la parte superior de la pantalla, y nos muestra el nombre del programa Ms Word, si abrimos un archivo que estaba guardado con un determinado nombre, entonces ese nombre figurara en el titulo. También se observa los botones de control; como para minimizar, maximizar la ventana y cerrar la ventana de Word

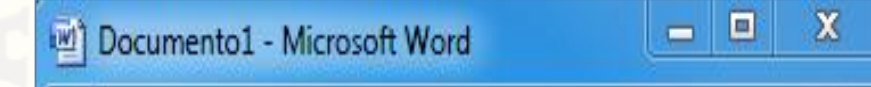

#### **Barra de Menú**

En esta barra aparecen los comandos desplegables más importantes, que al hacer clic en cualquiera de ellos vamos a encontrar una serie de opciones para hacer cambios en el documento como por ejemplo, insertar imágenes, creación de tablas, diseñar una página, con sus respectivas medidas, etc. que satisfacen las exigencias del usuario, como para poder redactar toda clase de documentos; incluso se puede elaborar trípticos utilizando la gama de herramientas que contiene MS. Word.

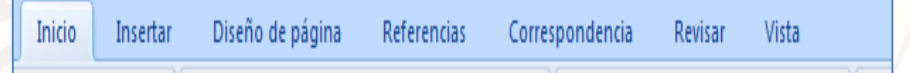

#### **Barra de Herramientas Formato**

Contiene las operaciones más comunes de formato de texto, si desea cambiar el tipo de letra, tamaño, color, subrayado, etc. vamos recurrir a esta herramienta para dar mejor estilo a nuestro trabajo.

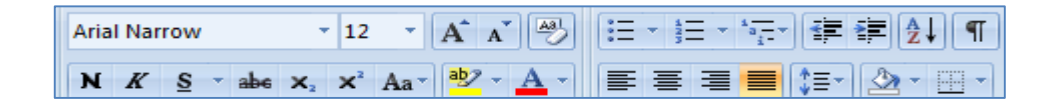

#### **Área de Trabajo**

Es la hoja en blanco que aparece en el entorno de trabajo del programa Microsoft Word, para realizar todo tipo de trabajo, también se muestra la regla horizontal y vertical, que indica a cuantos centímetros de la hoja se está empezando a escribir.

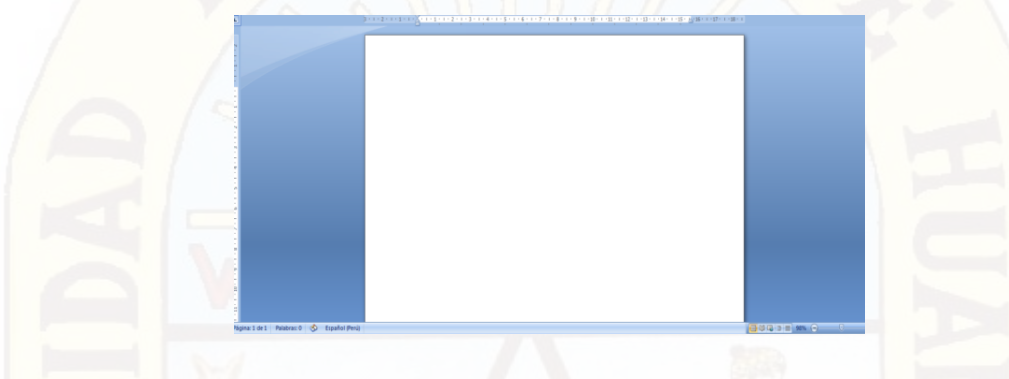

#### **Abrir y Guardar Documentos**

Para guardar un documento de Word, nos ubicamos en el *menú archivo*, opción *guardar como* y elegimos en que unidad de almacenamiento deseamos guardar el trabajo, allí aparece el Disco D que es propio de la maquina o alguna de sus particiones, si queremos guardar en un USB debemos elegir esa unidad.

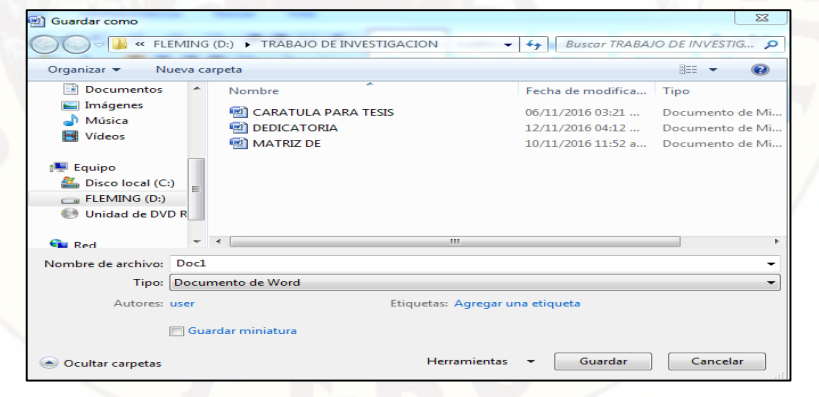

Para abrir un documento, tenemos dos opciones, nos ubicamos en la unidad que se ha guardado el trabajo e inmediatamente hacemos doble clic en el nombre del archivo, otra manera es cuando nos encontramos en la ventana de Word, pulsamos en el botón abrir y la ventana nos muestra varios documentos, elegimos el archivo y le damos clic en la pestaña abrir.

#### **Copiar, Cortar y Pegar Documentos**

Cuando hablamos de copiar nos referimos a colocar una copia en otro lugar; mientras que cortar es quitar algo de un lugar para llevar a otro lugar y se efectúa de la siguiente manera:

Para realizar una copia, *seleccionamos* un elemento ya sea un carácter, palabra, párrafo o imágenes a copiar, *pulsar el botón derecho del mouse***,** escoger la opción *copiar* y luego nos ubicamos en el lugar donde deseamos que se copie, dar clic derecho en el mouse y la opción *pegar.*

Es similar el procedimiento para el cortado; si queremos que un elemento ya no esté en la misma posición, entonces *seleccionar* el elemento y luego pulsamos el botón derecho del mouse y escoger la opción *cortar* y nos ubicamos en otro lugar se vuelve dar clic derecho del mouse y elegir *pegar*

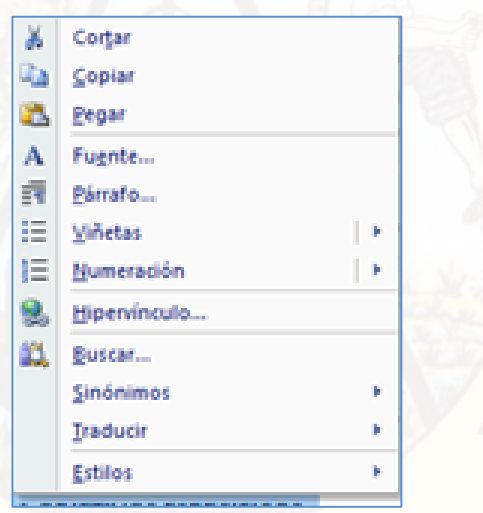

#### **Diseño de Página**

Antes de crear un documento debemos fijar el diseño de pagina para ello Word nos ofrece el comando inteligente "diseño de pagina", al hacer clic en ello.

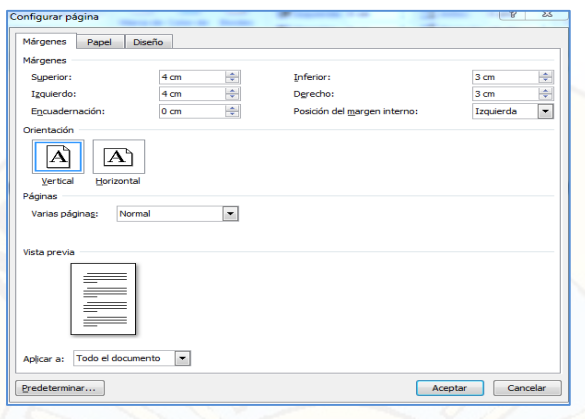

Encontraremos varias pestañas desplegables para hacer una configuración personal. Entre ellos tenemos los siguientes:

*Márgenes,* donde nos permite cambiar los tamaños de márgenes de la hoja de acuerdo al documento que se requiere redactar, también se puede escoger la *orientación* vertical u horizontal, el *tamaño de papel*, dentro de estas herramientas no puede faltar también los **bordes** y color de pagina, para aplicar un color preferido a la hoja, cuando se quiera diseñar caratulas encontramos los bordes con imágenes en la pestaña *arte* que hacen que el documento tenga una mejor presentación.

#### **Formato de Texto**

- *Fuente*.- es el tipo de letra que se aplica desde el selector fuente de la barra de herramientas formato
- $\checkmark$  Estilo de fuente.- Se refieren a los modos que se aplica al texto, pueden ser **negrita**, *Cursiva* y subrayado
- *Tamaño*.- Se mide por puntos, siendo la más pequeña el 8 y la más grande de tamaño 72, pero estas medidas se puede personalizar escribiendo el número deseado en el selector.
- *Color de fuente y estilo*.- con esta pestaña se puede cambiar el color de letra y el color de subrayado para diferenciar.
- $\checkmark$  Efectos de fuente.- se llaman así al superíndice, subíndice y tachado, estos efectos, su utilizaran si el texto lo requiere así.

 *Alineación de textos.-* nos muestra la apariencia de un texto con diferentes alineaciones, podemos colocar un texto hacia la izquierda o derecha de la hoja, las más utilizadas son la centrada que se utiliza para centrar por ejemplo los títulos de una obra, y el modo justificado también la más usual en casi la mayoría de los textos como libros, revistas, afiches y otros.

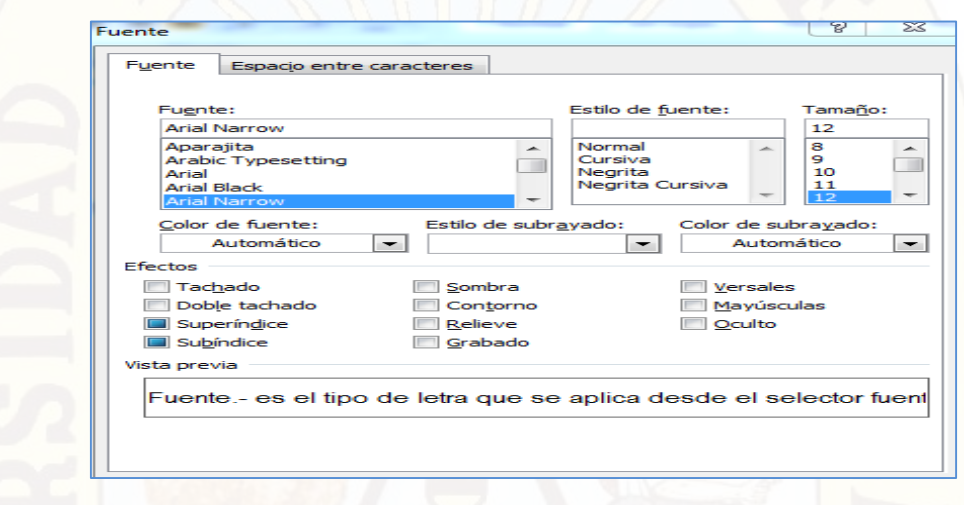

#### **Numeración y Viñetas**

Hay dos formas de hacerlo:

- Para aplicar viñetas o números a un texto, primero se selecciona el texto a aplicar, luego hacer clic en la pestaña de viñetas de la barra de herramientas formato, aparecen varios tipos de viñetas hacer clic en lo deseado y al instante se agrega al texto.
- Seleccionar un determinado texto, hacer clic derecho en el botón derecho del mouse y aparece opción viñetas y números, para elegir; esta es la forma más rápida de insertar.

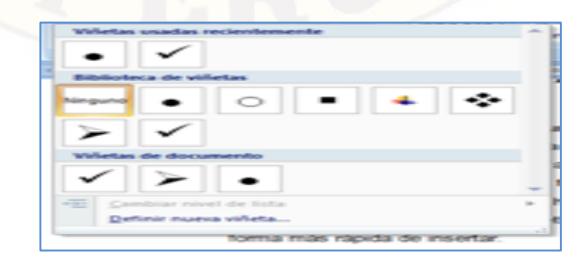

#### **Letra Capital**

Esta letra se utiliza en el inicio de un artículo, Revistas, Folletos, etc. dándole una estética al texto, para aplicar este efecto hay que mantener el cursor sobre el texto que sea digitado o también podemos *seleccionar* luego hacemos clic en la pestaña "*Letra capital"* y elegir en las presentaciones que uno desea. A continuación nos va aparecer la primera letra del párrafo en mayor tamaño.

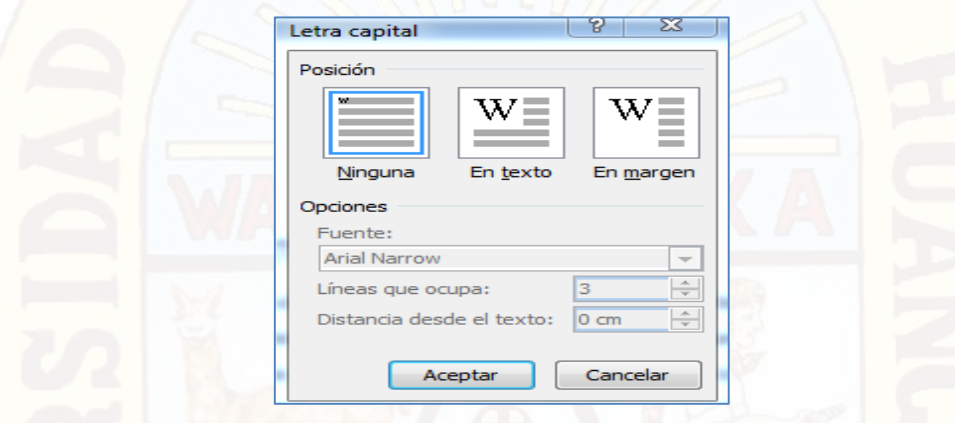

#### **Inserción de Imágenes**

Casi siempre es necesario acompañar de imágenes a un texto, para darle vida, para motivar la lectura, para que se pueda entender el contenido, etc. Para ello recurrimos al comando *insertar* de la barra de menú, en la que se muestra varias pestañas, es este caso elegimos la pestaña *imagen* o *imágenes prediseñadas,* de inmediato aparece un cuadro de dialogo para poder ubicar una imagen y enseguida damos clic en el botón *insertar.*

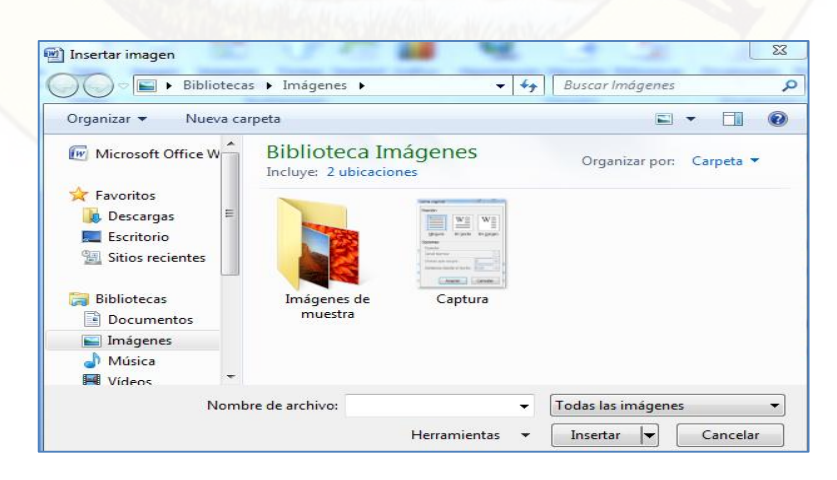

#### **Insertar Tablas**

En las oficinas de secretaría de una entidad pública o privada, la mayor parte hace uso el programa Word, en el que se nos presenta trabajar con tablas, para insertar debemos seguir este procedimiento. Hacer clic en el comando *insertar* de la barra de menú, escoger la pestaña *tabla*, donde nos aparece dos opciones *insertar tabla* y *dibujar tabla;* en el primero se debe señalar con el mouse presionado el numero de filas y columnas a trabajar, mientras que en el segundo nos da la opción de dibujar una tabla.

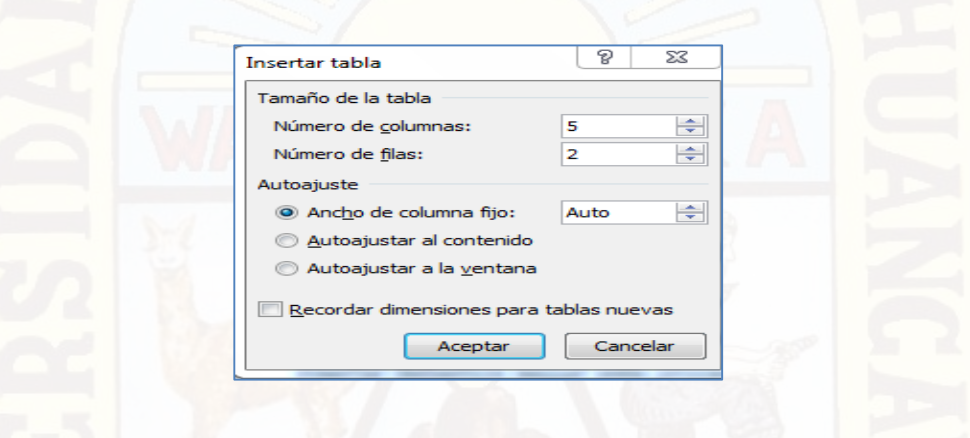

#### **Insertar Columnas**

En una página se puede definir varias columnas de texto, muy útiles para preparar documentos con la apariencia de periódicos, boletines o revistas. Damos clic en el comando *"diseño de pagina"* de la barra de menú y elegimos la pestaña *columnas* en seguida nos muestra un cuadro de dialogo para escoger el numero de columnas que deseamos utilizar para el texto.

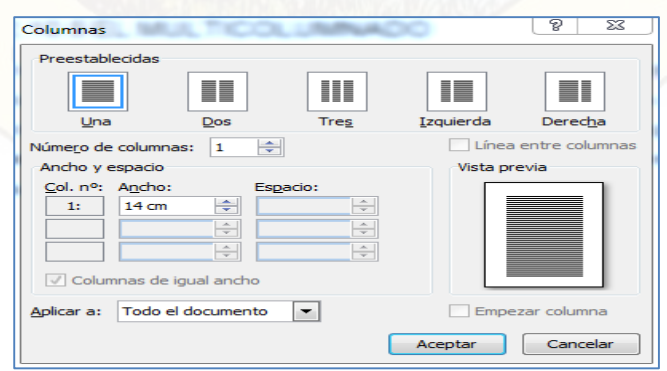

#### **Alineación de Párrafos**

Word nos presenta distintos tipos de alineación de párrafos, centrado, izquierdo, derecho y justificado; para acceder a esta herramienta seleccionamos un párrafo, damos clic derecho y usar el *formato párrafo* en este cuadro de diálogo podemos variar la alineación del párrafo o de todo un documento de acuerdo a lo requerido.

Otra manera más directa podemos utilizar los iconos que están en la parte superior de la pantalla .

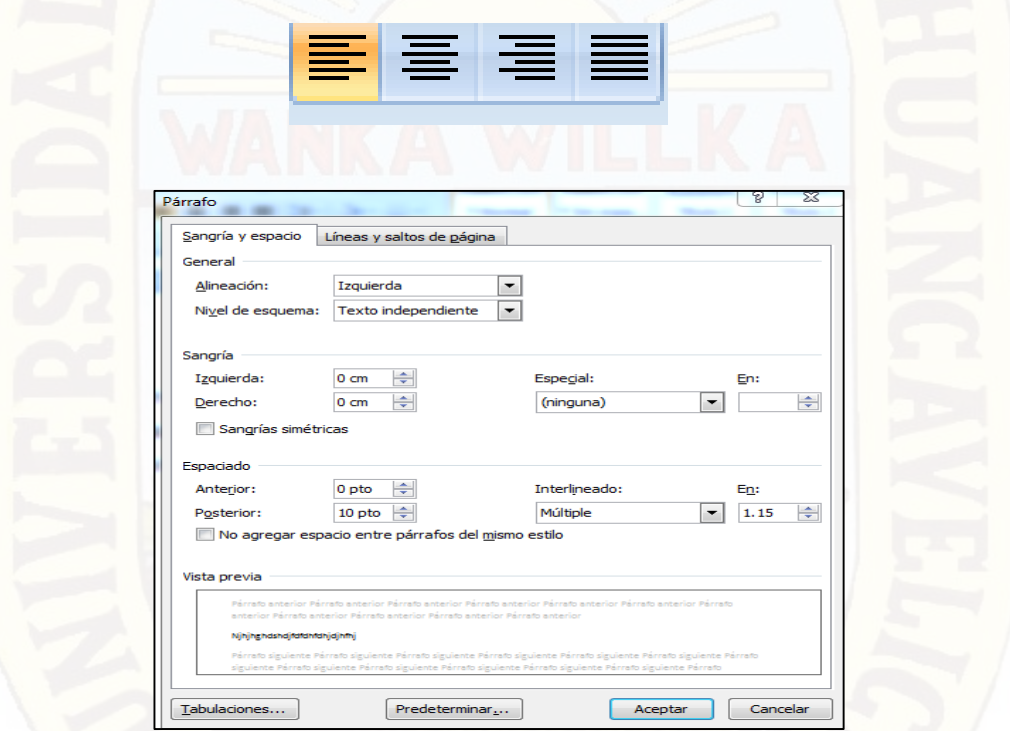

#### **Salto de Página**

*Salto automático*.- Cuando se termina de llenar información en un documento, el programa Word genera instrucción para que automáticamente de salto a la siguiente página.

*Salto de página manual*.- Si deseas cambiar de página aun cuando el texto no llegue al final de esta, entonces puedes insertar un salto de página de la siguiente manera. Coloca el cursor donde desees el salto de página, en seguida dar clic en el menú **insertar** luego escoger la opción **salto de página.**

**Tabuladores** Los tabuladores permiten crear con mucha facilidad las columnas de datos bien alineados, así tenemos el tabulador izquierdo centrado, derecho, y decimal, este último alinea el texto tomando como eje el punto decimal.

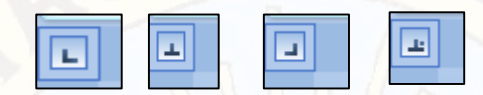

Para trabajar con tabuladores nos ubicamos en el parte superior izquierda de la pantalla damos clic donde aparece el ícono del tabulador, y luego damos otro clic en la posición deseada de la regla, se puede cambiar el tipo de tabulador presionando con el mouse sobre el mismo icono que se muestra en la parte superior izquierda. Para escribir la información de las columnas se debe presionar la tecla (tab) para cada tabulación y luego la tecla (Intro) para pasar a la siguiente línea.

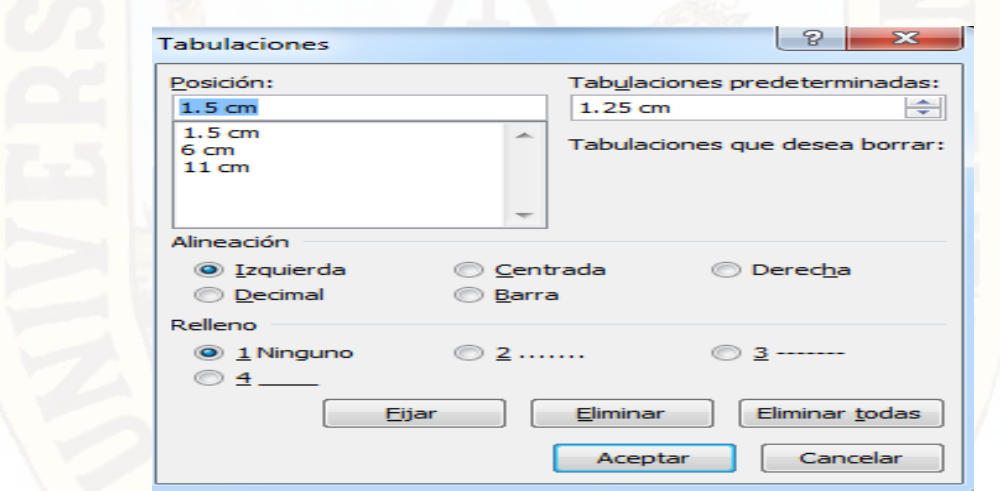

#### **2.3 Hipótesis**

#### **2.3.1 Hipótesis General**

 Si los estudiantes del 3° grado "A" de la I.E. M/Mx – "Néstor Berrocal Falconí" del distrito de Chumpi poseen un buen nivel en el manejo del programa Microsoft Word, entonces facilitaría en el aprendizaje de los demás programas del paquete office y otros.

#### **2.3.2 Hipótesis Específicos**

- \* El conocimiento que poseen los estudiantes del 3° grado "A" a cerca del entorno del programa Microsoft Word, se encuentra en un nivel de proceso por falta de prácticas permanentes en esta aplicación.
- \* Si los docentes enseñaran apropiadamente el programa Microsoft Word, los alumnos del 3° grado "A" tendrían más dominio en la utilización de la barra de menú de dicho programa.
- los estudiantes del 3° grado "A" en cuanto al manejo de la barra de herramientas formato del programa Microsoft Word se ubica en un nivel de inicio por los escasos momentos que los estudiantes acceden al programa **Word**

#### **2.4 Variable de Estudio**

El trabajo descriptivo que se está realizando tiene una sola variable, que es propio de una investigación descriptiva simple

 El nivel de conocimiento del programa Microsoft Word, la edad y sexo de los estudiantes **en** participantes en esta investigación

#### **Definición operativa de la Variable**

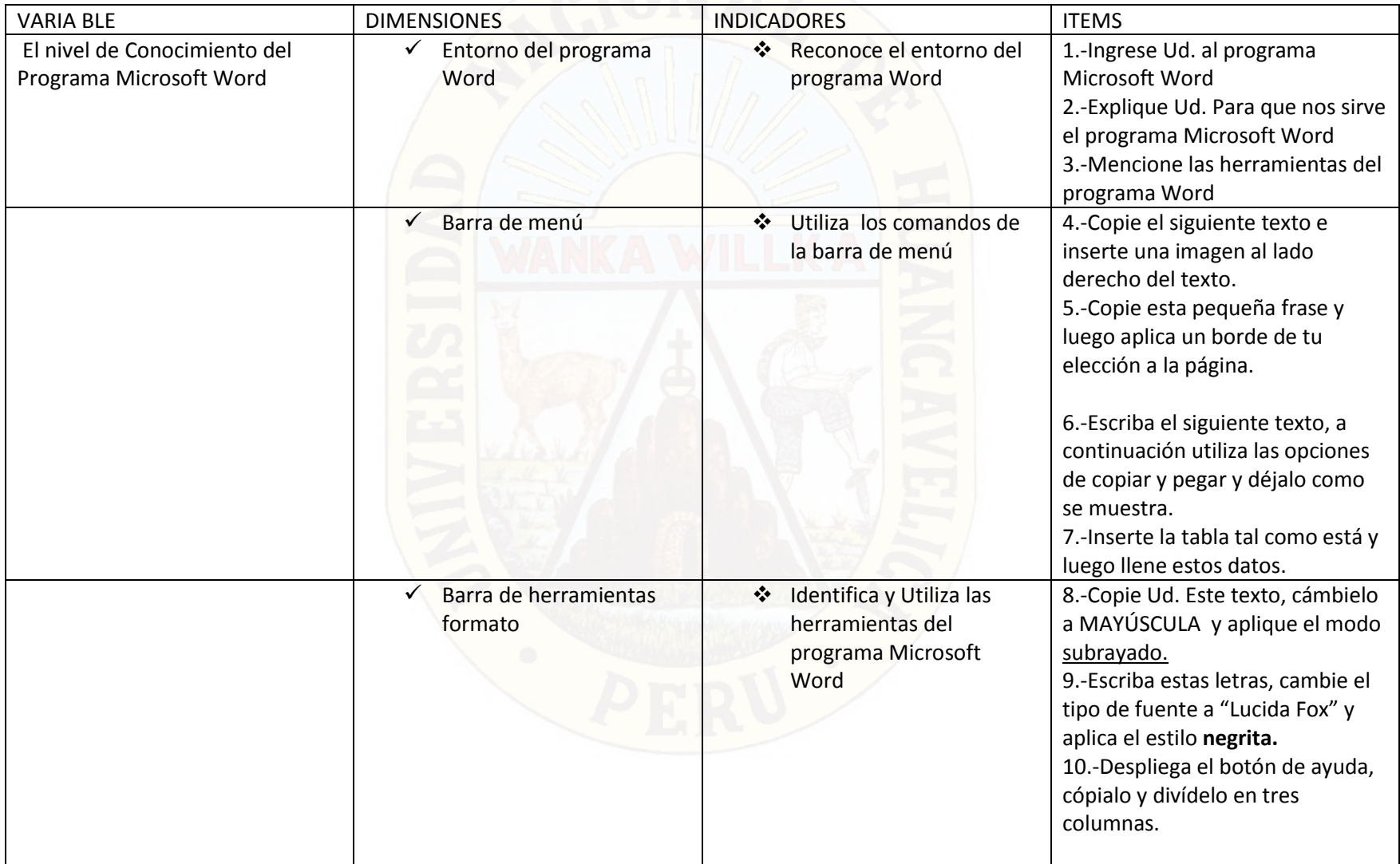

#### **2.5 Definición de Conceptos**

**Educación.-** Es un proceso de enseñanza y aprendizaje permanente, que tiene como finalidad de concientizar al individuo, realizar personas con capacidad crítica, que ponga en práctica los valores; a través de la educación se adquiere una serie de conocimientos para emplearlos en el desarrollo de una sociedad y actuar con justicia ante los demás.

Según Salazar Bondy.

"*La Educación Verdadera es praxis, reflexión y acción del hombre sobre el mundo para transformarlo" 9*

**Informática**.- *"Conjunto de conocimientos científicos y de técnicas que hacen posible el tratamiento automático de la información por medio de las computadoras. La informática combina los aspectos teóricos y prácticos de la ingeniería, electrónica, matemáticas, lógica y comportamiento humano. Los aspectos de la informática cubren desde la programación, la arquitectura informática, la inteligencia artificial y la robótica".<sup>10</sup>*

**Tics.-** Hablar de tecnología es amplio, pero para entender con mayor facilidad debemos

empezar a observar a partir de nuestro entorno; que estamos rodeados de tecnología, el contar con un celular, un televisor, radio, computadora, etc. todo ello forma parte de las Tics, y si utilizamos estas herramientas en el campo de la educación nos dará buenos resultados.

*"Las Tecnologías de la Información y la Comunicación, también conocidas como TIC, son el conjunto de tecnologías desarrolladas para gestionar información y enviarla de un lugar a otro. Abarcan un abanico de soluciones muy amplio. Incluyen las tecnologías para almacenar información y recuperarla después, enviar y recibir* 

l

<sup>&</sup>lt;sup>9</sup> Calero Pérez Mavilo <sup>10</sup> RICALDIM, Milton

<sup>&</sup>quot;La Educación y el Constructivismo" Pág. 48 RICALDIM, Milton "Computación Básica" Pág. 67

*información de un sitio a otro, o procesar información para poder calcular resultados y elaborar informes".<sup>11</sup>*

**Computadora.-** es una máquina electrónica que tiene la capacidad de recibir información a través de los dispositivos de entrada, para luego procesar en el microprocesador y luego dar una respuesta mediante un dispositivo de salida.

*"Es un aparato electrónico capaz de llevar a cabo diversas tareas mediante el uso de programas. Al encender la máquina, uno de estos programas llamado sistema operativo, se encargará de despertar a la máquina, preparándola para empezar a funcionar." <sup>12</sup>*

**Tecnología.-** *"Tecnología, termino general que se aplica al proceso a través del cual los seres humanos diseñan herramientas y máquinas para incrementar su control y su comprensión del entorno material; la palabra tecnología proviene de las palabras griegas, tecne que significa arte u oficio y logros conocimiento o ciencia, por tanto la tecnología es el estudio o ciencia de los oficios". 13*

**Aprendizaje.-** Es una serie de actividades secuenciales que tiene la intención de conseguir una nueva conducta en la persona, como resultado de la interacción con el medio que lo rodea.

Para la Lic. Teresa Álvarez Marroquín.

 $\overline{\phantom{a}}$ 

"*Es una actividad intencionada que organizamos y planificamos debidamente para que los personajes construyan sus conocimientos a través de procesos mentales." 14*

**Educación Secundaria**.- Es el tercer nivel de la educación básica regular que está orientada a desarrollar competencias mediante las actividades planificadas; es la etapa en

<sup>&</sup>lt;sup>11</sup> Google <sup>12</sup> RICALDIM, Milton RICALDIM, Milton "Computación básica" Pág. 59 <sup>13</sup> Google <sup>14</sup> Ministerio de Educación "Manual para Docentes" en el parte de la paísa 67

que el sistema educativo brinda aprendizajes a jóvenes para que puedan emplear en su vida cotidiana.

Según la ley de Educación

*"La educación secundaria, constituye el tercer nivel de la educación, tiene una duración de 5 años y ofrece a los estudiantes una formación científica, humanista y técnica, afianza su identidad personal y social, profundiza el aprendizaje adquirido en el nivel primario, está orientado al desarrollo de competencias, que permite al educando acceder a conocimientos humanísticos, científicos y tecnológicos en permanente cambio, forma para la vida, el trabajo, la convivencia democrática, el ejercicio de la ciudadanía y para acceder a niveles superiores de estudio" <sup>15</sup>*

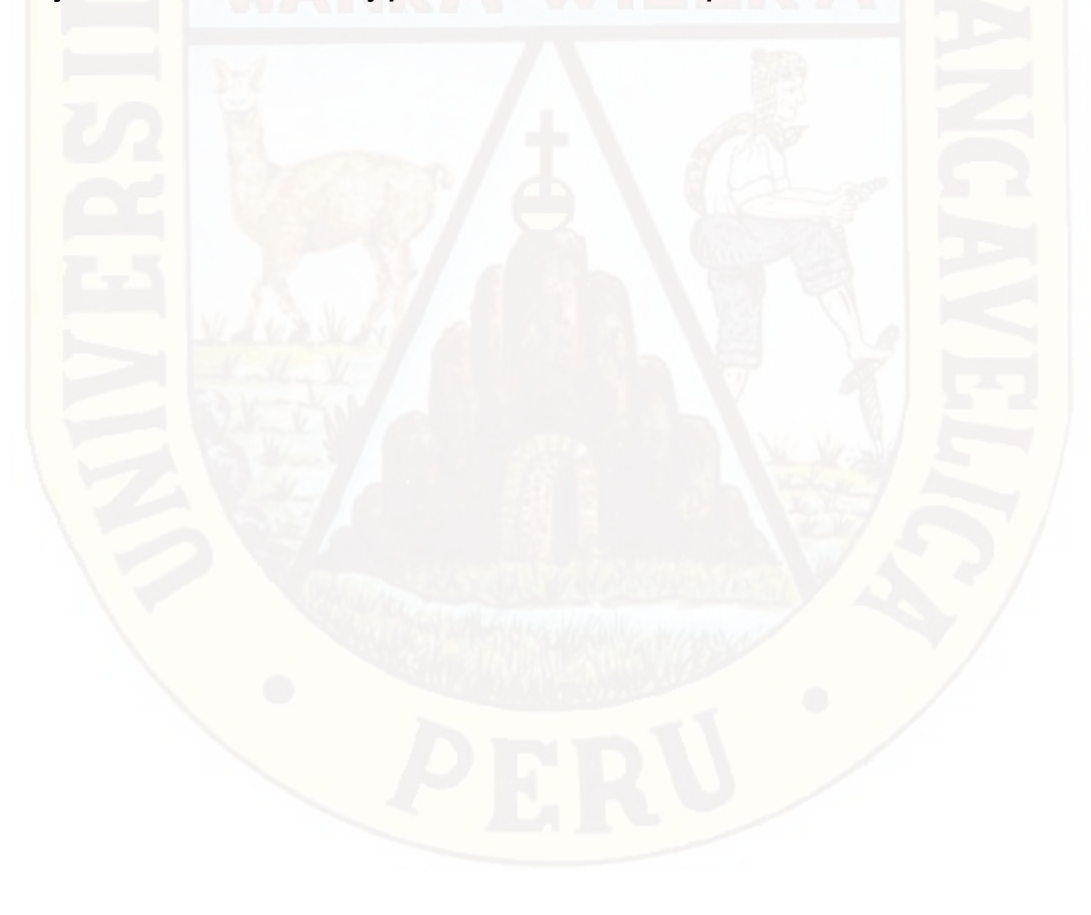

 $\overline{a}$ 

<sup>&</sup>lt;sup>15</sup> Ley de educación  $"$  Cap. II Art. 36. Inciso C" Pág. 08

### **CAPITULO III**

#### **ASPECTOS METODOLÓGICOS DE LA INVESTIGACIÓN**

#### **3.1. Ámbito de Estudio**

El presente trabajo de investigación tiene sus delimitaciones, como ocurre con cualquier otro trabajo de este tipo, ya que el estudio se ha realizado en un solo grado de una Institución Educativa como es "Néstor Berrocal Falconí", por lo tanto su validez será a nivel local y distrital, puede ser un referente para las investigaciones posteriores de esta naturaleza.

#### **3.2 Tipo de Investigación**

Este trabajo corresponde al tipo de investigación **BÁSICO**

#### **3.3 Nivel de Investigación**

El nivel de investigación es el **DESCRIPTIVO,** que solo se describe un fenómeno conforme esta se encuentra.

#### **3.4 Método de Investigación**

El método a utilizarse en la investigación será el método **CIENTÍFICO- DESCRIPTIVO**

#### **3.5 Diseño de Investigación**

El trabajo pertenece al **DISEÑO NO EXPERIMENTAL**

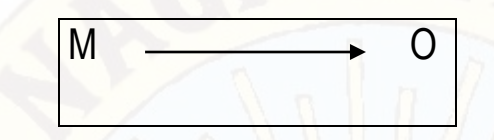

Donde **M**, es la muestra de los estudiantes en investigación, en este caso los alumnos del 3° grado de la I.E. M/Mx "Néstor Berrocal Falconi" mientras que **O**, es el instrumento pedagógico aplicado a la muestra de estudiantes, para recoger información sobre el nivel de conocimiento acerca del programa Microsoft Word

#### **3.6 Población, Muestra y Muestreo**

- **Población**.- Lo constituyen todos los estudiantes de 1° a 5° grado de la I.E. M/Mx "Néstor Berrocal Falconi", tenemos un total de población de 108 estudiantes.
- **Muestra.-** la muestra se tomó al azar y está conformada por los estudiantes del 3° grado "A" de la I.E. antes mencionada, en total tenemos 15 alumnos participantes.
- **Muestreo.** Se ha organizado la muestra mediante la técnica censal.

#### **3.7 Técnicas e Instrumentos de Recolección de Datos**

De acuerdo al diseño de investigación y de acuerdo al problema de investigación se ha utilizado las siguientes técnicas.

- a) **Técnica de Fichaje**.- Fue utilizada para obtener información de las diferentes fuentes bibliográficas, que avalan al trabajo de investigación, como los aportes pedagógicos de los autores constructivistas y otros aportes concernientes a la problemática.
- b) **Técnica de Encuesta.-** Empleada Para recoger información de los estudiantes, esta técnica permitió obtener información más verídica y confiable, porque se trata de evaluar el nivel de conocimiento de los alumnos sobre el programa Microsoft

Word directamente en la práctica, allí se observa su desenvolvimiento de cada estudiante.

c) **Técnica Estadística.-** Tomada para presentar los datos obtenidos

#### **Instrumentos**

- $\triangleright$  Fichas textuales para recoger información bibliográfica
- Cuestionario para obtener información de los estudiantes en investigación

#### **3.8 Procedimiento de Recolección de Datos**

El procedimiento de recolección de datos es del siguiente modo:

- Obtener la autorización correspondiente para llevar a cabo el proceso de investigación con la autoridad de la institución educativa.
- Aplicar los instrumentos de recolección de datos. (Instrumento Pedagógico)
- Las informaciones serán procesados estadísticamente con el programa. Microsoft Excel para luego ser añadidas en el informe final de este trabajo.
- Una vez obtenidos los cuadros y gráficos estadísticos se procederá al análisis, síntesis, descripción e interpretación de los resultados obtenidos para luego llegar a las conclusiones y aportar con las recomendaciones correspondientes.

#### **3.9 Técnicas de Procesamiento y Análisis de Datos**

- **Análisis estadístico de datos.**
- **Estadística descriptiva.** Pues la estadística nos va permitir, ordenar, analizar y representar un conjunto de datos; el análisis de datos nos sirvió para elaborar los cuadros estadísticos de acuerdo a cada pregunta formulada con sus respectivas interpretaciones las particularidades de este grupo de estudio.

### **CAPÍTULO IV**

### **RESULTADOS DE INVESTIGACIÓN**

#### **4.1 Presentación de Resultados**

PRUEBA PEDAGÓGICA APLICADO A LOS ESTUDIANTES DEL TERCER GRADO "A" DE LA INSTITUCION EDUCATIVA "NESTOR BERROCAL FALCONÍ" DEL DISTRITO DE CHUMPI, EL RESULTADO SE PROCESA POR CADA PREGUNTA APLICADA.

A).- RECONOCE LA UTILIDAD DEL PROGRAMA WORD

**1.- Ingrese Ud. Al programa Microsoft Word**

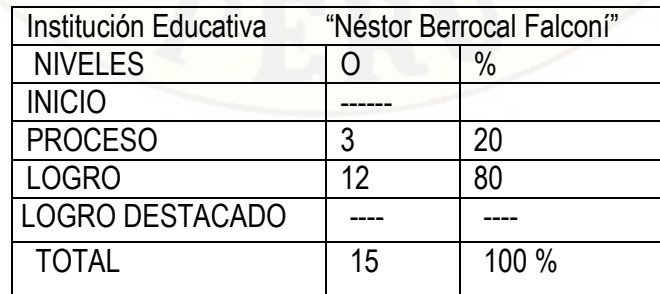

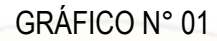

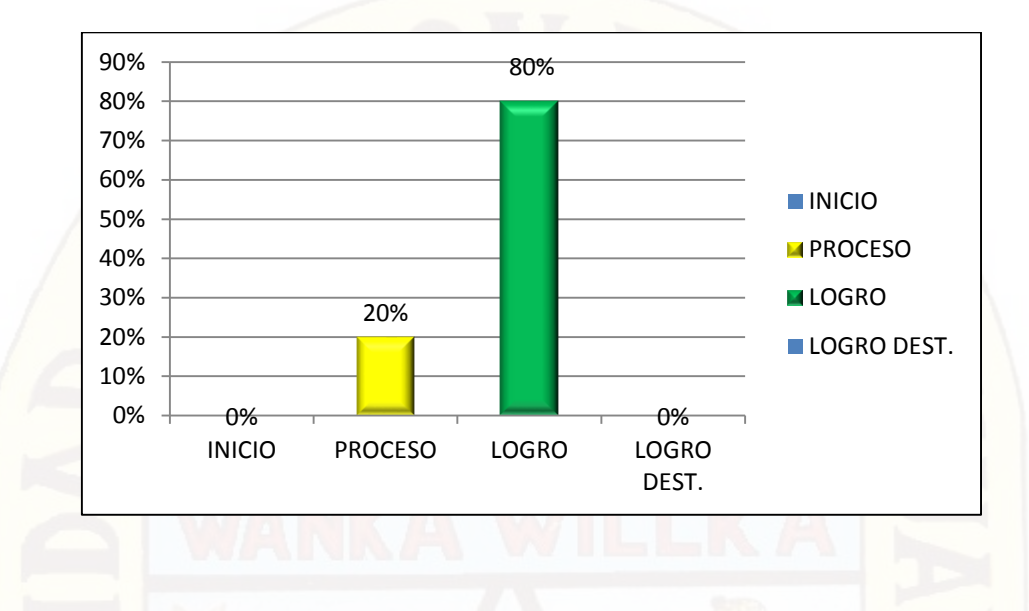

Frente a la orden dada a los estudiantes del 3° grado "A", Ingrese Ud. Al programa Word. Del total de 15 estudiantes de la I.E. "Néstor Berrocal Falconí" tenemos 3 estudiantes que representa al 20% que se encuentran en un nivel de proceso en ingresar al programa Word; mientras que 12 estudiantes que representa al 80% ingresan de manera correcta y rápida al programa Microsoft Word.

En conclusión, la mayor parte de los estudiantes del 3° grado "A" si tienen conocimiento para ingresar al programa MS. Word, no habiendo ningún estudiante en el nivel inicio,

#### **2.- Explique Ud. para que nos sirve el Programa Word**

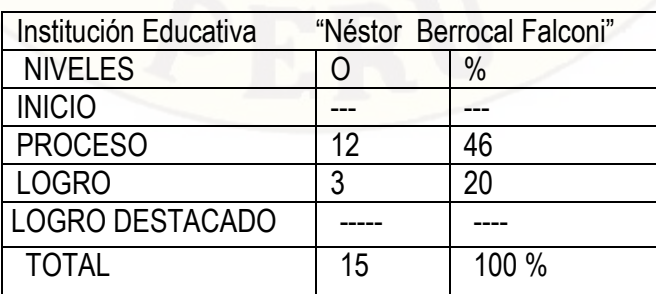

#### GRÁFICO N° 02

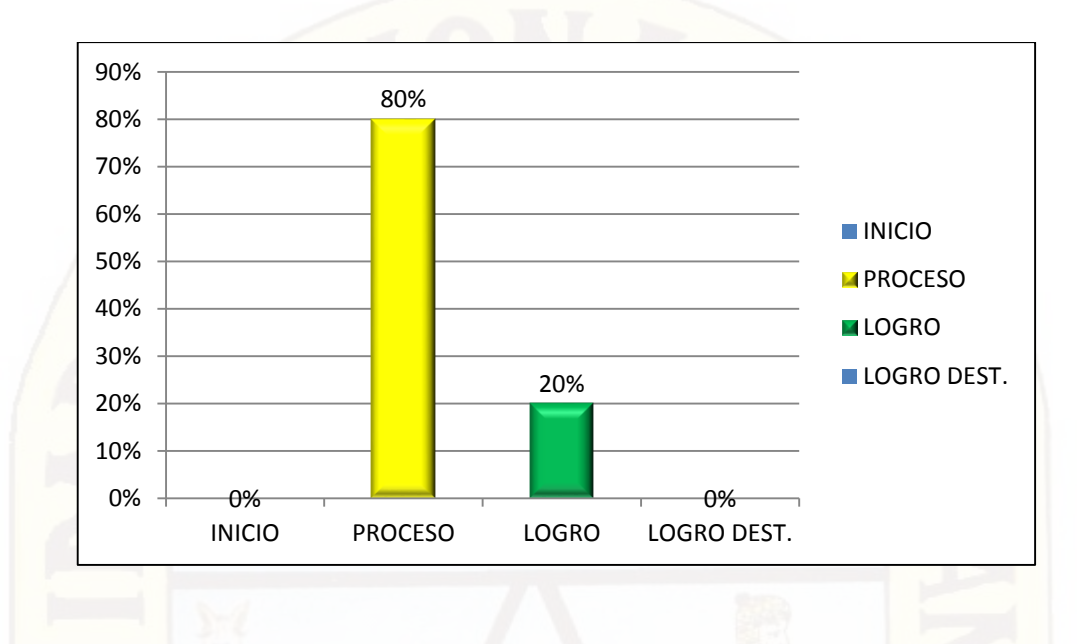

#### INTERPRETACION DEL GRÁFICO N° 02

Frente a la pregunta planteada, Explique Ud. Para qué sirve el programa Word, del total de 15 estudiantes, tenemos 12 estudiantes que representa el 80% se encuentran en el nivel de proceso, mientras que 3 estudiantes que representa el 20% se ubican en el nivel de logro.

Como resultado se tiene que, el 80% de alumnos tienen algunas nociones básicas sobre la utilidad del programa Word, en cambio el 20% de los alumnos que es una minoría explican con más exactitud sobre la utilidad del programa.

#### **3.- Mencione las herramientas del Programa Word**

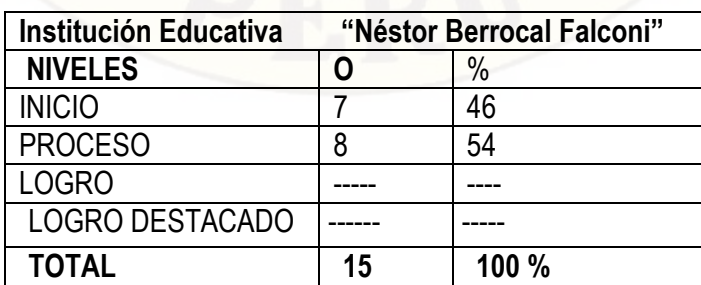

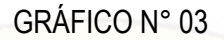

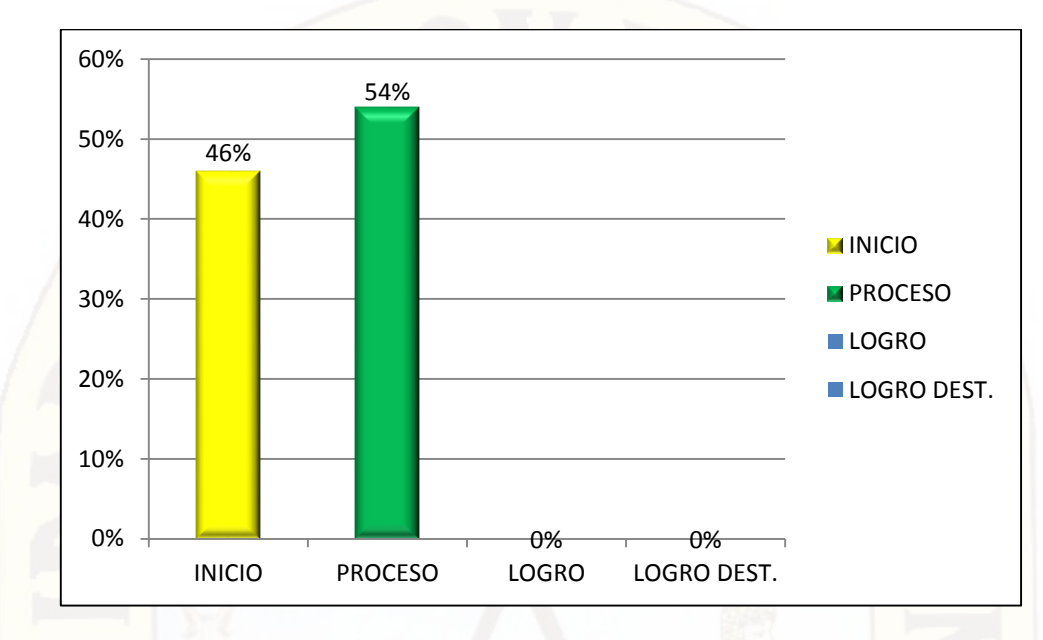

Tenemos un 46% que conforman 7 estudiantes que se ubican en el nivel de inicio, por otro lado el 54% que lo componen 8 estudiantes se encuentran en el nivel de proceso

En conclusión, los estudiantes del 3° grado "A" tienen dificultades en identificar las barras de herramientas, puede que no lo recuerden muy bien o que simplemente desconocen los nombres de dichas herramientas.

#### B).- UTILIZA LOS COMANDOS DE LA BARRA DE MENÚ

#### **4.- Copie el siguiente texto e inserte una imagen de tu elección.**

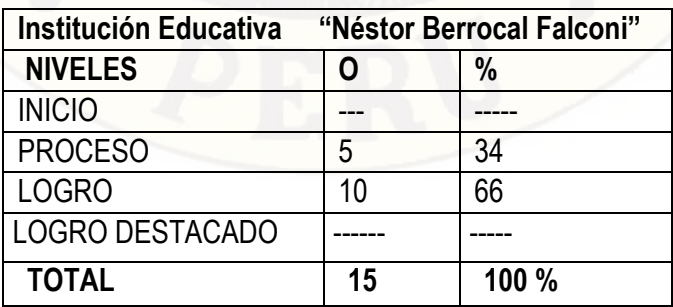

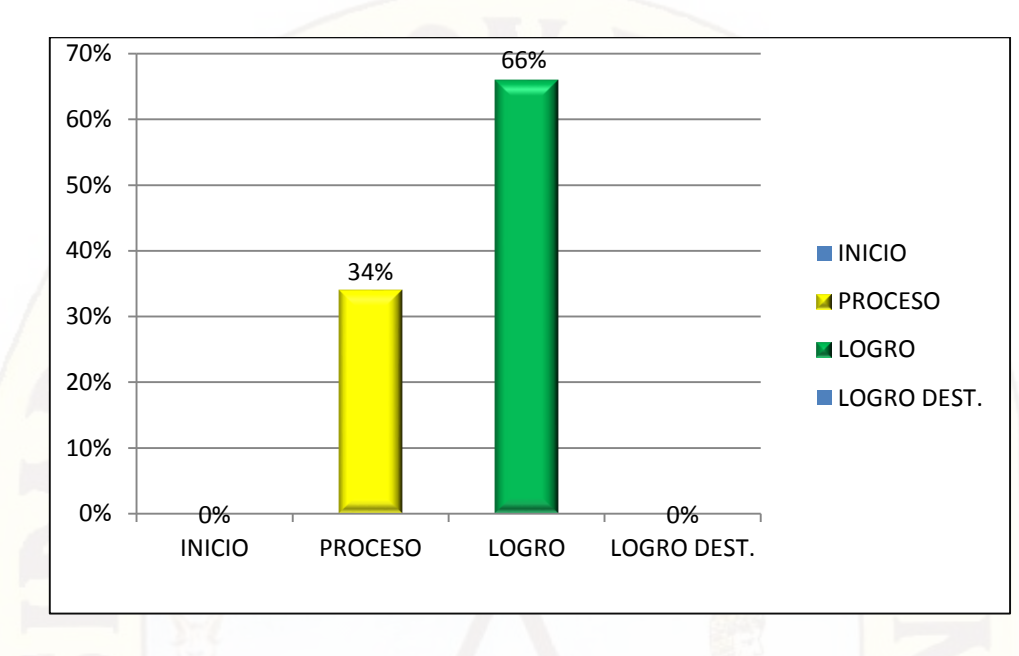

GRÁFICO N° 04

#### INTERPRETACIÓN DEL GRÁFICO N° 04

Como Se observa en el gráfico los resultados que tenemos son: el 34% de 15 estudiantes se ubican en el nivel de proceso y 10 estudiantes que componen el 66% se encuentra en el nivel de logro.

Este resultado quiere decir que la mayoría de los alumnos lograron insertar una imagen después de escribir un pequeño texto; sin embargo también hay alumnos que tuvieron dificultades para insertar una imagen.

#### **5.- Al mismo texto anterior aplica un borde de página que te guste**

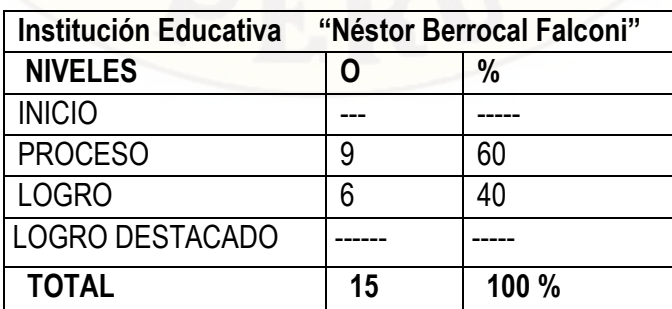

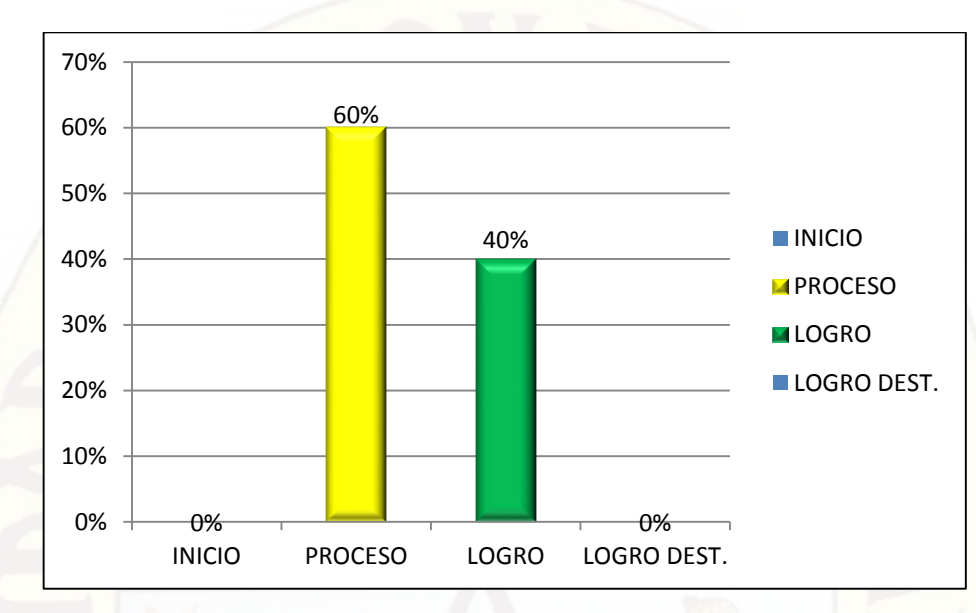

#### GRÁFICO N° 05

#### INTERPRETACIÓN DEL GRÁFICO N° 05

Como se observa en el gráfico, tenemos un 60% de alumnos del total de muestra se ubican en el nivel de proceso, y por otra parte el 40% del total de alumnos llegan al nivel de logro frente al ejercicio aplicado.

Es evidente que los estudiantes aparte de escribir textos no están en constante practica con este tipo de ejercicios, por lo que presentan dificultades la mayoría, pero también es alentador ver que otros estudiantes si lo han logrado;

**6.-Escriba el primer párrafo, luego utiliza las opciones de copiar y pegar y déjelo como se muestra.**

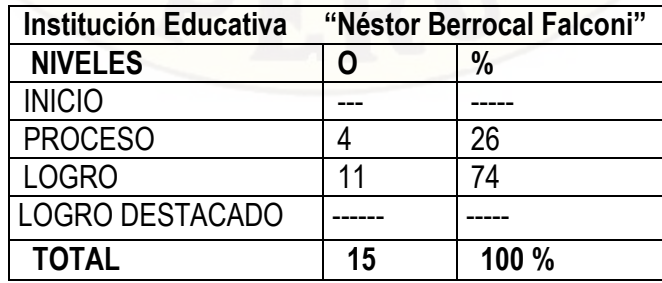

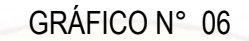

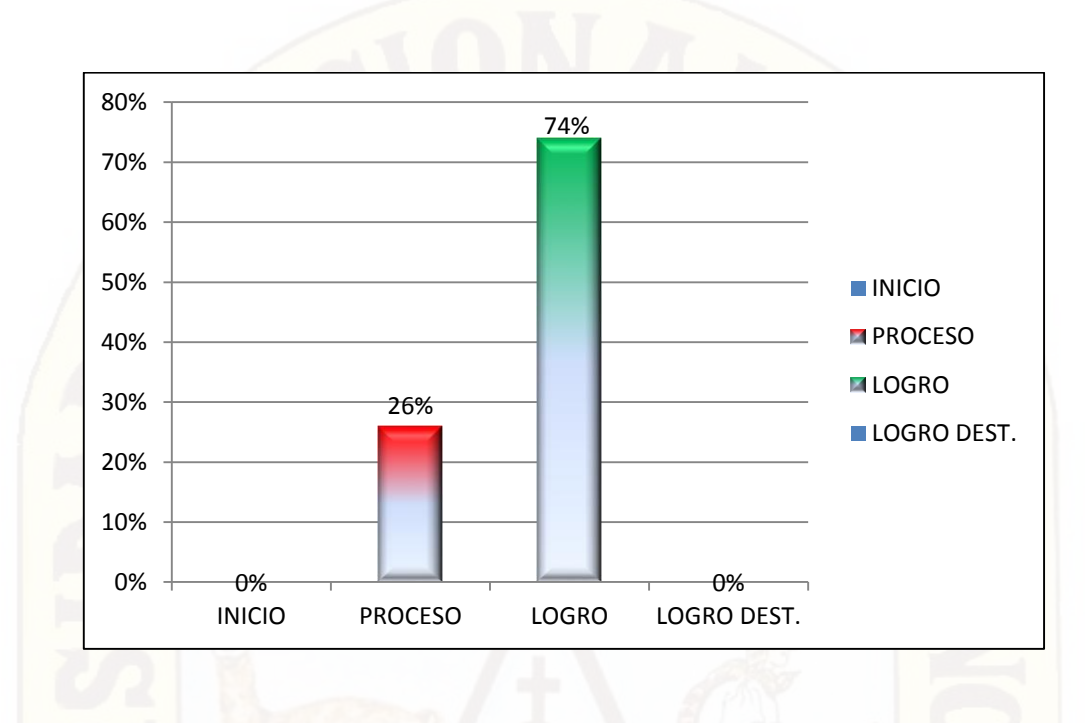

El gráfico nos indica, después del ejercicio asignado a los estudiantes del 3° "A" que el 26% de 15 alumnos se encuentran en el nivel de proceso; mientras que el 74% alcanza el nivel de logro. Este resultado se puede deducir que los estudiantes utilizan las opciones de copiado y pegado con frecuencia cuando los docentes asignan trabajos para averiguar en internet, por lo que han desarrollado sin problemas este ejercicio; sin embargo no todos se encuentran en la misma capacidad, por lo que se observa en los resultados hay estudiantes que requieren apoyo.

#### **7.- Inserte la tabla tal como está, y luego llene estos datos**

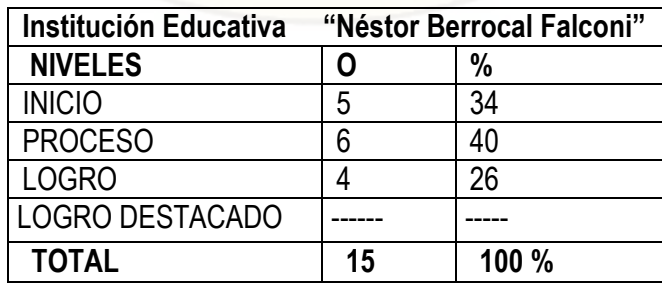

#### GRÁFICO N° 07

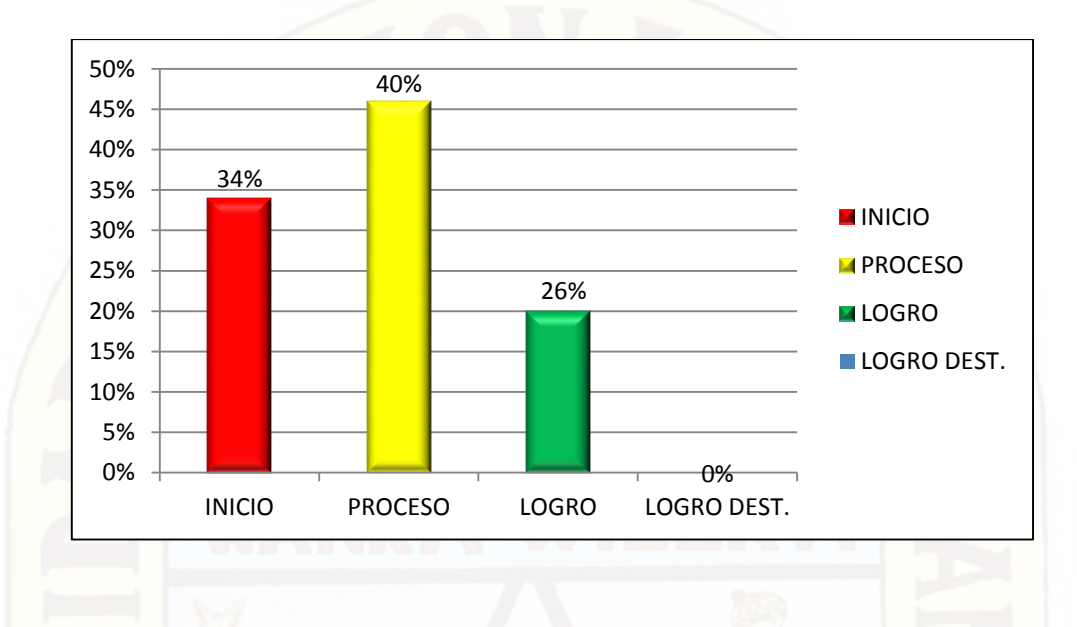

#### INTERPRETACIÓN DEL GRÁFICO N° 07

En esta actividad dada a los estudiantes, tenemos como resultados los siguientes: El 34% del total de alumnos del 3° "A" se encuentran en un nivel de inicio, por otro lado el 46% de estudiantes se ubican en el nivel de proceso, solo el 20% alcanzan el nivel de logro.

En conclusión, como muestra el gráfico el mayor porcentaje corresponde a los estudiantes que están en nivel de proceso, por lo que cabe indicar no han desarrollado satisfactoriamente esta tarea, les falta profundizar sus conocimientos en el manejo de esta aplicación, solo 4 estudiantes alcanzan el nivel adecuado.

C).- IDENTIFICA Y UTILIZA LAS HERRAMIENTAS DEL PROGRAMA MICROSOFT WORD

**8.- Copie Ud. Este Texto, cambie a mayúscula y luego aplique el modo subrayado.**

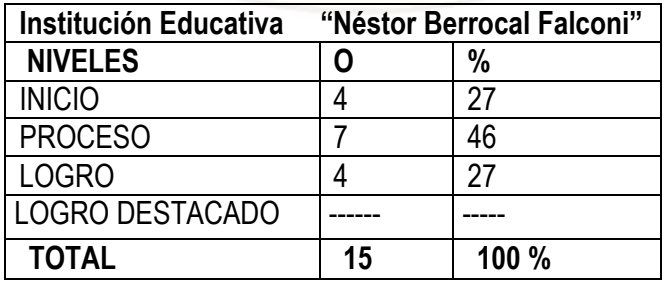

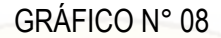

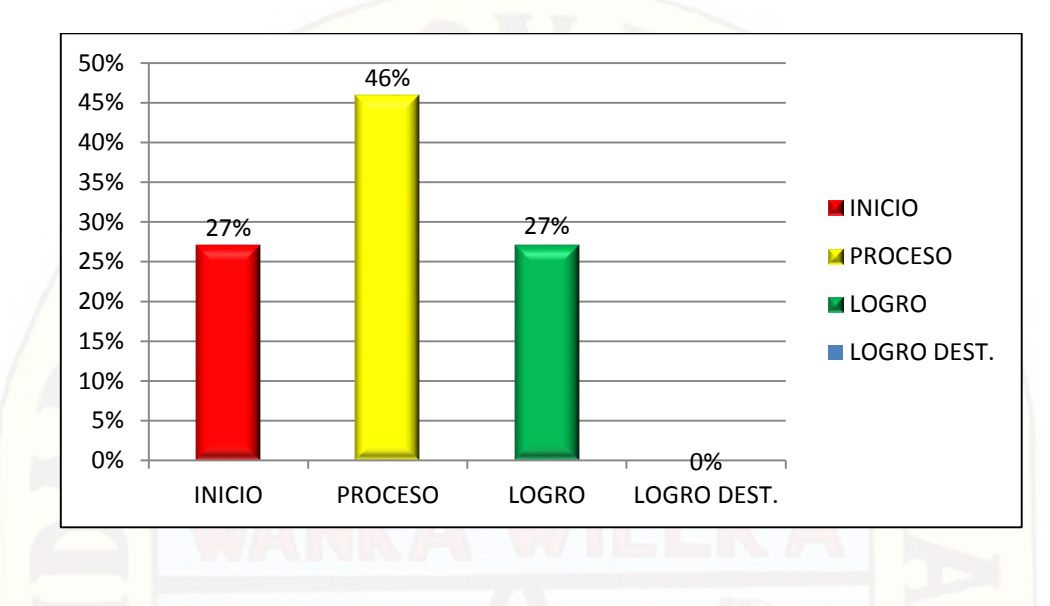

Continuando con el ejercicio práctico dirigido a los estudiantes del 3° grado de la I.E. "N.B.F." obtenemos los siguientes resultados: El 27% del total de estudiantes se encuentran en el nivel de inicio frente al ejercicio planteado, el 46% se ubica en el nivel de proceso y 4 alumnos de la misma muestra alcanzan el nivel de logro. Por lo tanto estos resultados muestran claramente que a la mayoría de los estudiantes les falta el manejo de esta aplicación, algunos casi nada responden, pero observamos logros en algunos estudiantes, se puede decir que esa minoría pone más empeño u otro puede ser que cuente con una PC.

**9.- Escriba este dato, cambie el tipo de fuente a "Lucida fox", y aplica el estilo negrita.**

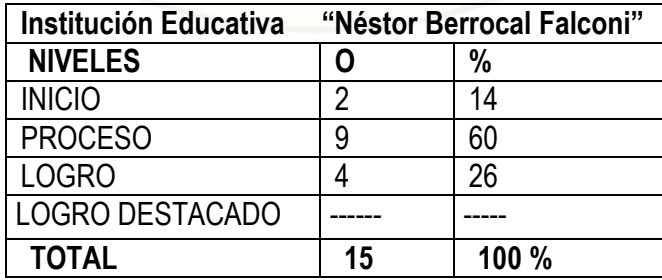

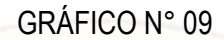

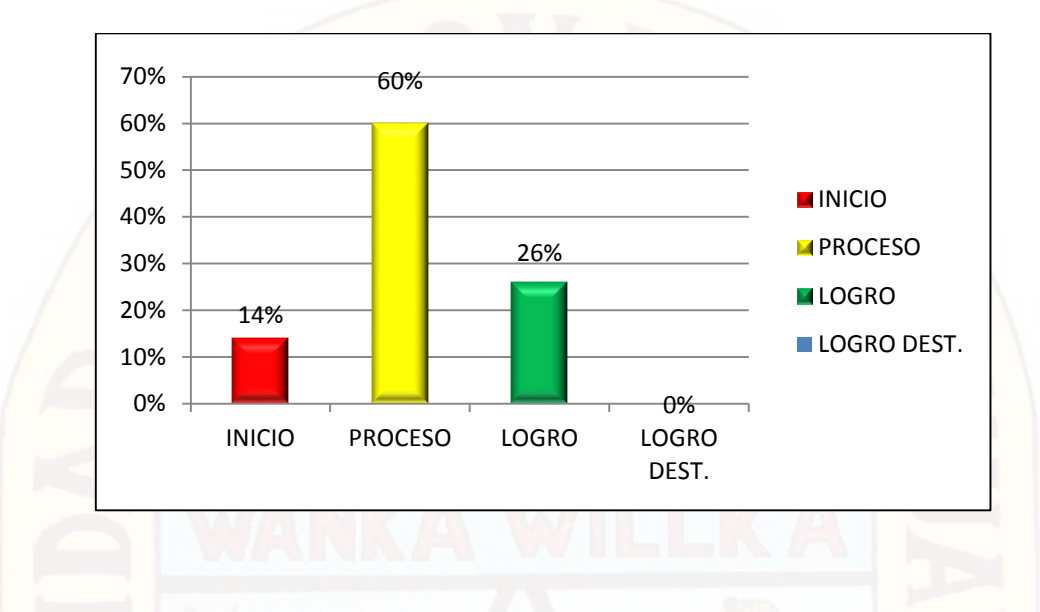

Los resultados que observamos afirman que la mayor parte de los alumnos no llegan a desarrollar completo un ejercicio, dado que tenemos el 60% que está en nivel de proceso, otro 14% con mayores dificultades y solo un 26 % con un nivel de logro.

En la actividad, encontramos a varios alumnos que muestran dificultad para ubicar el tipo de fuente, ello indica que pocas veces ingresan a este programa y por lo tanto no están familiarizados con las herramientas de formato. Por ello que los docentes deben tomar más empeño, cuando se tienen horas libres los estudiantes deben ocupar su tiempo en la sala de computo.

**10.- despliega el botón de ayuda de Microsoft Word, escriba la palabra "Word", copia el contenido y enseguida divídelo en dos columnas.**

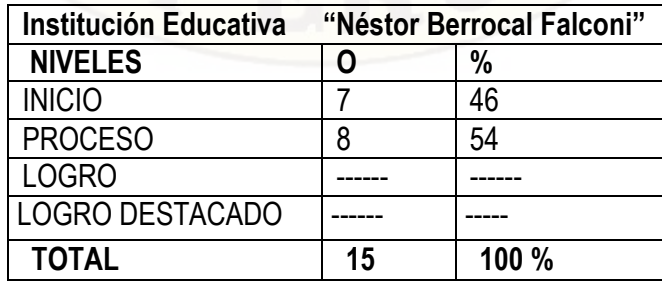

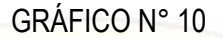

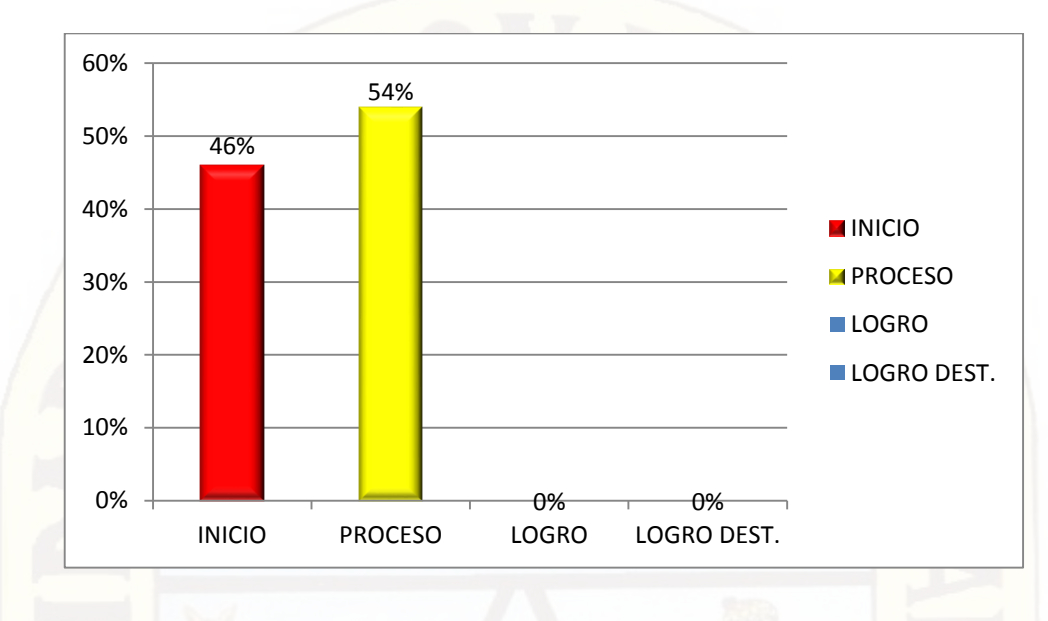

Las herramientas del programa Word, ayudan a desarrollar el pensamiento creativo en el estudiante si el usuario está en constante contacto con el programa, en este caso observamos los resultados donde indica que el 46% de los estudiantes en investigación se hallan en un nivel de inicio, y el 54% se ubican en el nivel de proceso.

Finalmente, es preocupante estas respuestas frente al ejercicio dado, esta parte de la evaluación creo que para ellos ha sido dificultoso, esto muestra que les falta manejo de esta aplicación, los jóvenes y señoritas que visitan a las cabinas de internet muchas veces acuden solo a buscar paginas de diversión, dejando de lado programas de gran beneficio para ellos mismos; es evidente las dificultades que muestran a la hora de diseñar una página o dar diversos formatos al texto.

#### **4.2 Discusión del Resultado**

Microsoft Word, se trata de un software informático, procesador de texto creada por la empresa Microsoft, y es de las aplicaciones más utilizadas a la hora de trabajar con documentos digitales en la actualidad, además es un programa que está presente en todos los equipos de las personas que cuentan con una computadora a su disposición, ya que es un procesador bastante fácil de usar.

Por esta razón es sencillo de aplicar en el trabajo educativo, por eso los estudiantes de los diferentes niveles de Educación Básica Regular deben poseer habilidades informáticas en el manejo del programa Microsoft Word, sin embargo el resultado de la investigación que se hizo, precisa que los estudiantes del Tercer grado "A" de la I.E. "Néstor Berrocal Falconí" no conocen en su totalidad las herramientas que dispone el programa Word, por esta situación es que no les llama la atención, no se sienten motivados para aprender dicha aplicación.

El manejo del programa Word, es muy útil para quienes estamos inmersos en esta era tecnológica, nos permite elaborar trabajos de oficina, en la administración de diferentes entidades públicas y privadas, por esta razón se tomar más empeño en su manejo.

El programa Microsoft Word, como herramienta o material de aprendizaje permite al alumno escribir textos, monografía, imágenes de manera ordenada, se puede elegir el formato y estilo que se desea hacer, está diseñada para las necesidades de redacción del usuario, por lo mismo que su enseñanza en las Instituciones Educativas es de suma importancia.

#### **CONCLUSIONES**

Al Terminar de realizar el presente trabajo se llega a las siguientes conclusiones:

- Que los alumnos del Tercer grado "A" de la I.E. "Néstor Berrocal Falconí" no conocen en su totalidad las herramientas que dispone el programa Word, por esta situación es que no les llama la atención, no se sienten motivados para aprender dicha aplicación.
- $\checkmark$  El programa Word, es muy útil para que los alumnos utilicen como herramienta tecnológica para elaborar trabajos prácticos de diferentes modalidades.
- En la I.E. "Néstor Berrocal Falconí" existe una sala de cómputo adecuado, sin embargo los docentes no le están enseñando apropiadamente a los estudiantes el programa Microsoft Word que es lo básico.
- Con los resultados obtenidos de la evaluación concluyo que Los Docentes del área de Educación para el trabajo, no están desarrollando específicamente el área de Computación, más énfasis le toman al trabajo de biohuertos; pero que mejor sería el trabajo con los dos módulos.
- Los estudiantes que ingresan en sus horas libres a la sala de cómputo, en la mayor parte acceden a páginas web de diversiones, ocio, redes sociales, etc. No se interesan por aprender más otros programas de gran importancia.
- Los estudiantes que no cuentan con una Computadora en el domicilio, es otra de los factores que retrasa al estudiante, a diferencia de otros que si cuentan con dicha herramienta tienen la oportunidad de explorar diferentes aplicaciones no solamente el programa Ms. Word.

#### **SUGERENCIAS**

- $\checkmark$  Se sugiere a los docentes de área que pongan mayor interés en preparar a los estudiantes en el manejo de las diferentes aplicaciones de Office como mínimo para que puedan desenvolverse frente a los retos de la vida diaria
- Los estudiantes del nivel secundario deben manejar las herramientas del Programa Word, esto facilita para realizar trabajos monográficos, trípticos, organizadores gráficos, etc.
- Los docentes de las diferentes áreas, deben asignar trabajos a realizarse en el Programa Word, de esta manera los estudiantes estarían más familiarizados con el interfaz de la aplicación Word.
- $\checkmark$  Si bien es cierto que los estudiantes acceden a las páginas web debe ser para obtener información de importancia, que pueda ser un bien para el lector, con ello también estaría incrementando su conocimiento.
- Los docentes deben recomendar a los estudiantes que direcciones de página de internet son interesantes para una lectura, es una estrategia para que los alumnos desarrollen los niveles de comprensión.

### BIBLIOGRAFÍA

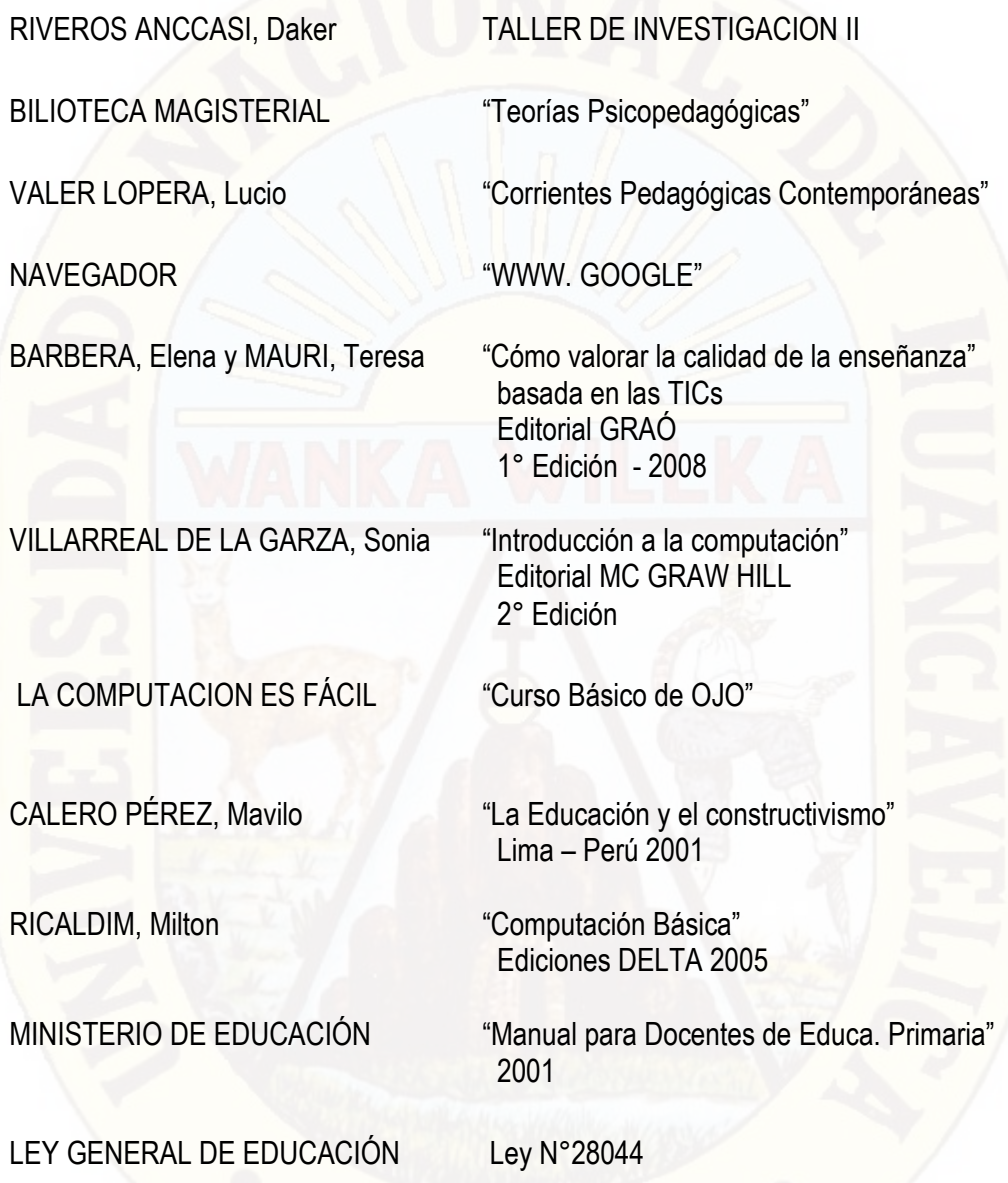

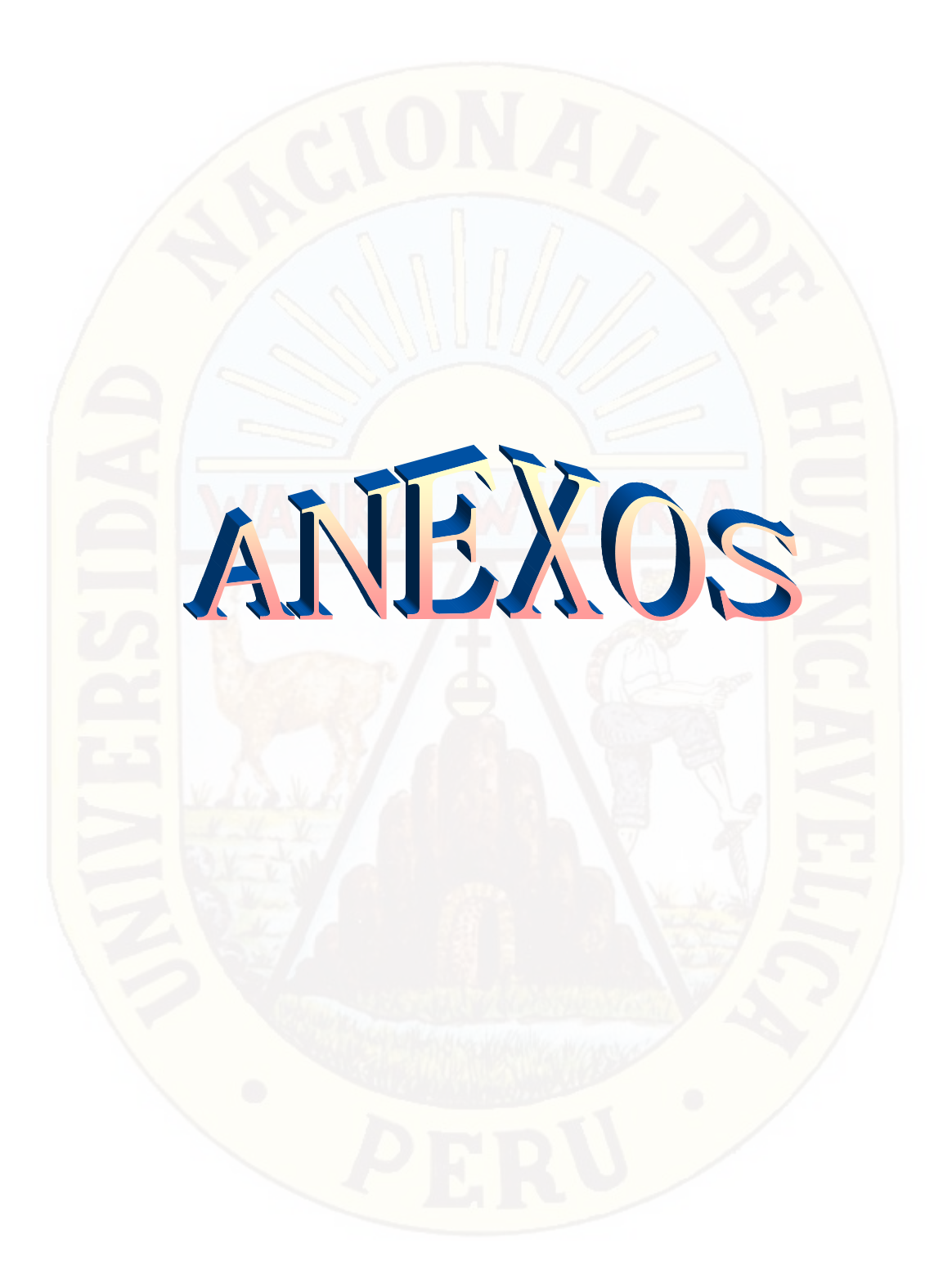

#### *EVALUACION TEÓRICA Y PRÁCTICA DE MICROSOFT WORD 2017*

Nombres y apellidos:……………………………………………………………………….

Grado y Sección:………………….........

- **1. INGRESE UD. AL PROGRAMA MICROSOFT WORD**
- **2. EXPLIQUE UD. ¿PARA QUE NOS SIRVE EL PROGRAMA WORD?**

 $\mathcal{L} \times \mathcal{L} \times \mathcal{L}$ ………………………………………………………………………………………………

- …………………………………………………………………………………………
- **3. MENCIONE UD. ¿QUÉ HERRAMIENTAS TIENE EL PROGRAMA WORD?** ……………………………………………………………………………………………… ………………………………………………………………………………………………

…………………………………………………………………………………………

**4. COPIE EL SIGUIENTE TEXTO Y LUEGO INSERTE UNA IMAGEN DE TU ELECCIÓN**

*"Se calcula que una pila de mercurio contamina 600 mil litros de agua, Una alcalina 167 mil litros de agua, mientras una de óxido de plata 14 mil litros".*

**5. AL MISMO TEXTO ANTERIOR APLICA UN BORDE DE PÁGINA QUE TE GUSTE, POR EJEMPLO:**

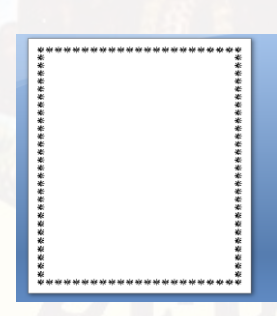

6. **ESCRIBA EL PRIMER PÁRRAFO, LUEGO UTILIZA LAS OPCIONES DE COPIAR Y PEGAR Y DÉJELO COMO SE MUESTRA.**

*"El creador de la red social Faceboock, Mark Elliot Zuckerberg, fue elegido el 5 de diciembre de 2010 personaje del año por la revista Time por haber "conectado" a 500 millones de personas en todo el mundo".* 

*"El creador de la red social Faceboock, Mark Elliot Zuckerberg, fue elegido el 5 de diciembre de 2010 personaje del año por la revista Time por haber "conectado" a 500 millones de personas en todo el mundo".* 

#### **7. INSERTE LA TABLA COMO ESTÁ EN LA IMAGEN Y LLENE ESTOS DATOS.**

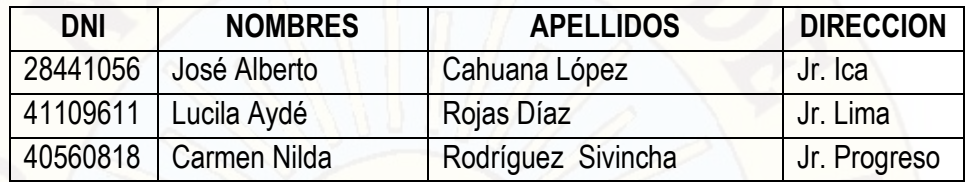

8. **COPIE UD. ESTE TEXTO en minúscula, CAMBIE A MAYÚSCULA Y LUEGO APLIQUE EL MODELO SUBRAYADO.**

**"Las 10 montañas más altas del mundo están todas en Asia, entre ellas el Everest".**

**Ejemplo:**

**"LAS 10 MONTAÑAS MAS ALTAS DEL MUNDO ESTAN TODAS EN ASIA, ENTRE ELLAS EL EVEREST**

**9. Escriba este dato, cambie el tipo de fuente a "Lucida fax", y aplica el estilo negrita,** EJEMPLO:

*"Sabias que al igual que los planetas que lo rodean, el Sol también gira sobre sí mismo, dando una vuelta completa cada 22 millones de años"* 

**"Sabias que al igual que los planetas que lo rodean, el Sol también gira sobre sí mismo, dando una vuelta completa cada 22 millones de años".**

**10. despliega el botón de ayuda de Microsoft Word, escriba la palabra "Word", copia el Contenido y luego divídelo en dos columnas.**

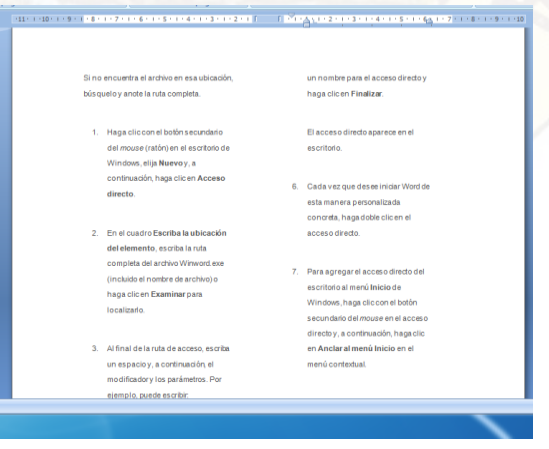

#### **INSTITUCIÓN EDUCATIVA "NBF" CHUMPI**

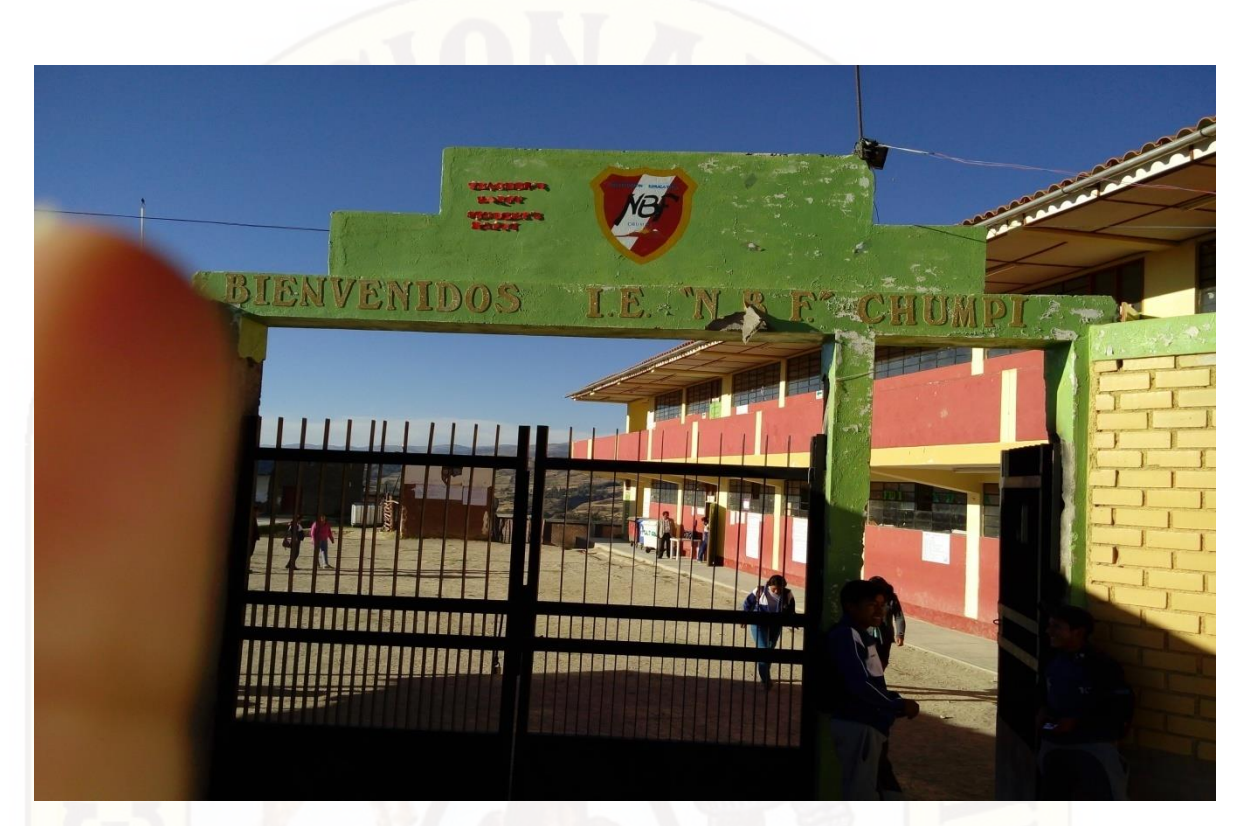

Alumnos de la I.E. "NBF" desarrollando la evaluación

![](_page_61_Picture_3.jpeg)

![](_page_62_Picture_0.jpeg)